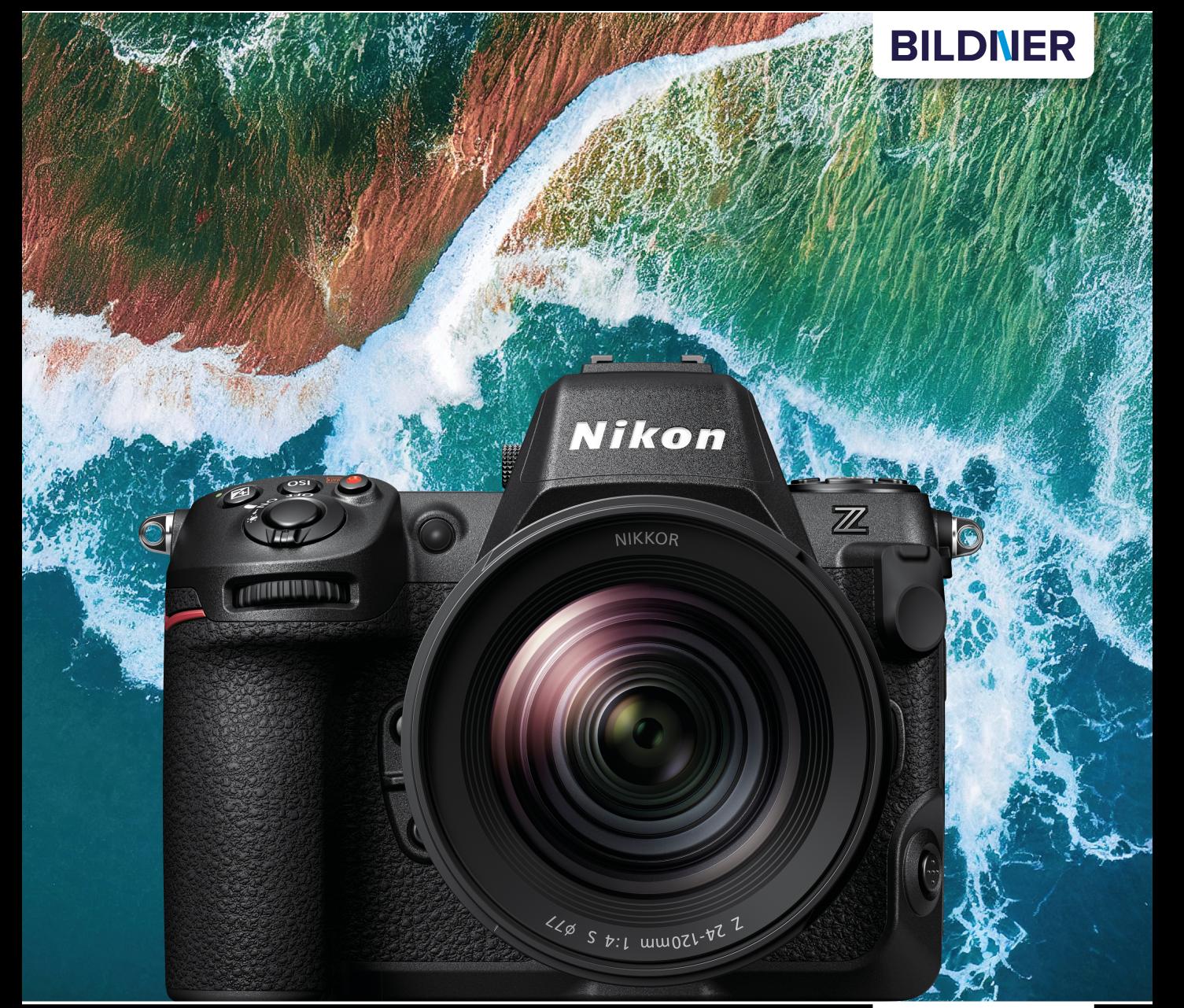

**Michael Gradias** 

Für bezoere Fotos von Anfang an!

# Nikon Z8

# Das umfangreiche Praxisbuch zu Ihrer Kamera

Alle Funktionen & Einstellungen beherrschen lernen - für perfekte Ergebnisse

■ Detaillierte Anleitungen, inspirierende Beispiele und praktische Profitipps

**Michael Gradias**

# **Nikon Z 8**

**Verlag:** BILDNER Verlag GmbH Bahnhofstraße 8 94032 Passau <https://bildnerverlag.de/> [info@bildner-verlag.de](mailto:?subject=)

#### **ISBN: 978-3-8328-5651-9**

**Lektorat:** Ulrich Dorn **Satz:** Michael Gradias (www.gradias.de) **Fotografien:** Michael Gradias (www.gradias-foto.de) **Coverfoto:** © Blue Planet Studio - stock.adobe.com **Herausgeber:** Christian Bildner

© 2023 BILDNER Verlag GmbH Passau

#### **Herzlichen Dank für den Kauf dieses Buchs!**

Als kleines Dankeschön für Ihre Bestellung erhalten Sie **gratis** das E-Book **55 Foto-Hacks**.

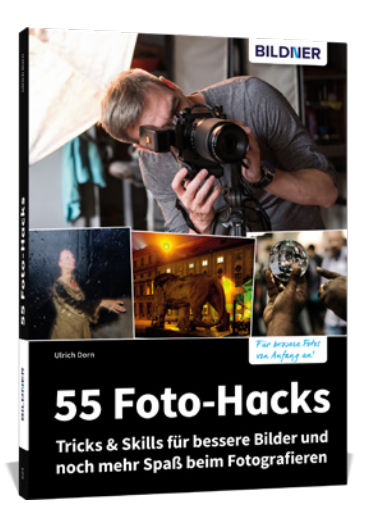

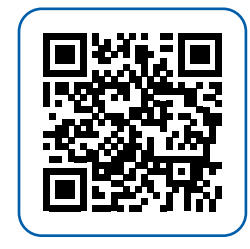

Scannen Sie dazu einfach den QR-Code mit Ihrer Smartphonekamera.

Keine Smartphonekamera zur Hand?

Geben Sie https://sdn.bildner-verlag.de/8DJ1zrv0 in Ihren Browser ein.

#### **Wichtige Hinweise**

Die Informationen in diesen Unterlagen werden ohne Rücksicht auf einen eventuellen Patentschutz veröffentlicht. Handelsnamen, Hard- und Softwarebezeichnungen, Warenbezeichnungen, Markennamen der jeweiligen Firmen, die in diesem Buch erwähnt werden, können auch ohne besondere Kennzeichnung warenzeichen-, marken- oder patentrechtlichem Schutz unterliegen.

Bei der Zusammenstellung von Texten und Abbildungen wurde mit größter Sorgfalt vorgegangen. Trotzdem können Fehler nicht vollständig ausgeschlossen werden. Verlag, Herausgeber und Autoren können für fehlerhafte Angaben und deren Folgen weder eine juristische Verantwortung noch irgendeine Haftung übernehmen. Für Verbesserungsvorschläge und Hinweise auf Fehler sind Verlag und Herausgeber dankbar.

Videos, auf die wir in unseren Werken verlinken, werden auf den Videoplattformen Vimeo (https://vimeo.com) oder YouTube (https://youtube.com) gehostet.

Das Werk einschließlich aller Teile ist urheberrechtlich geschützt. Alle Rechte vorbehalten, insbesondere das Recht des Vortrags, der Übersetzung, der Reproduktion, der Speicherung in elektronischen Medien und der Vervielfältigung auf fotomechanischen oder anderen Wegen. Es gelten die Lizenzbestimmungen der BILDNER-Verlag GmbH, Passau.

# **Inhaltsverzeichnis**

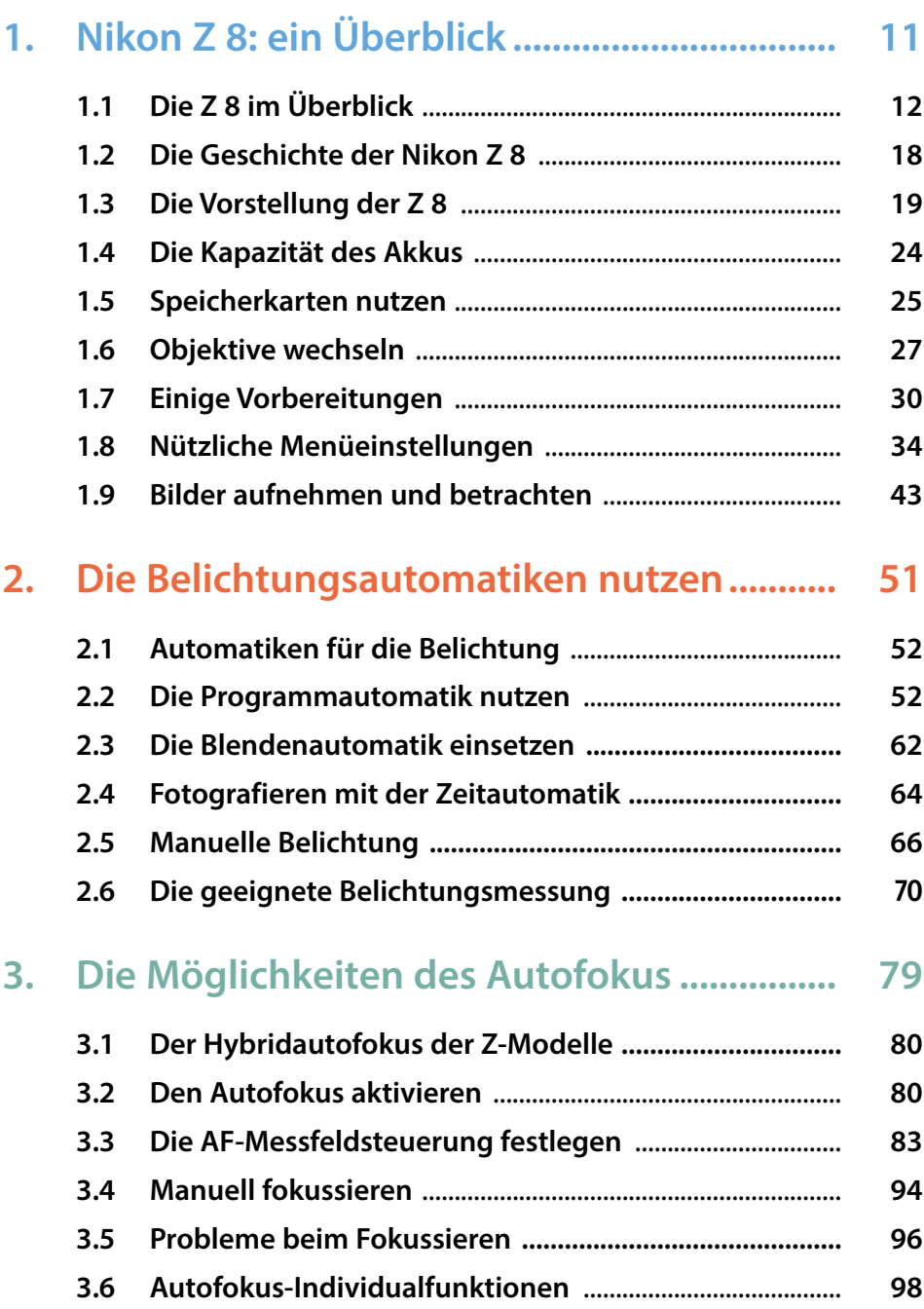

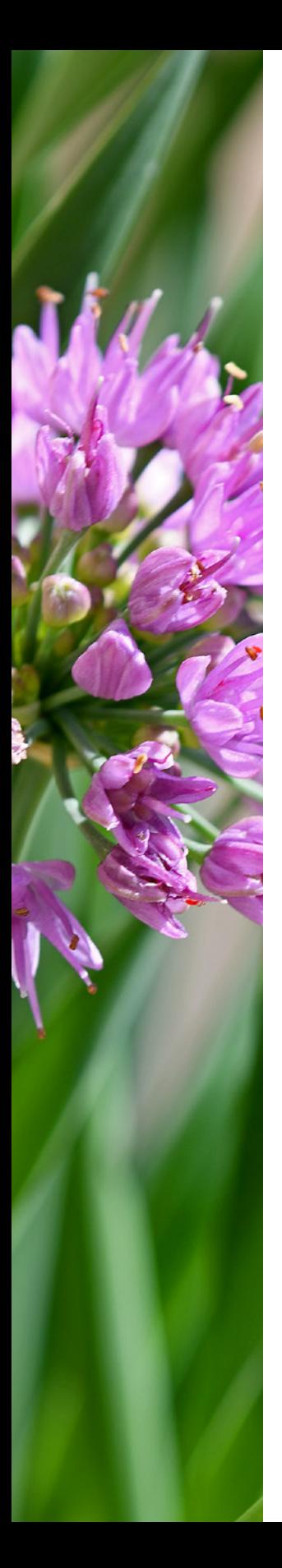

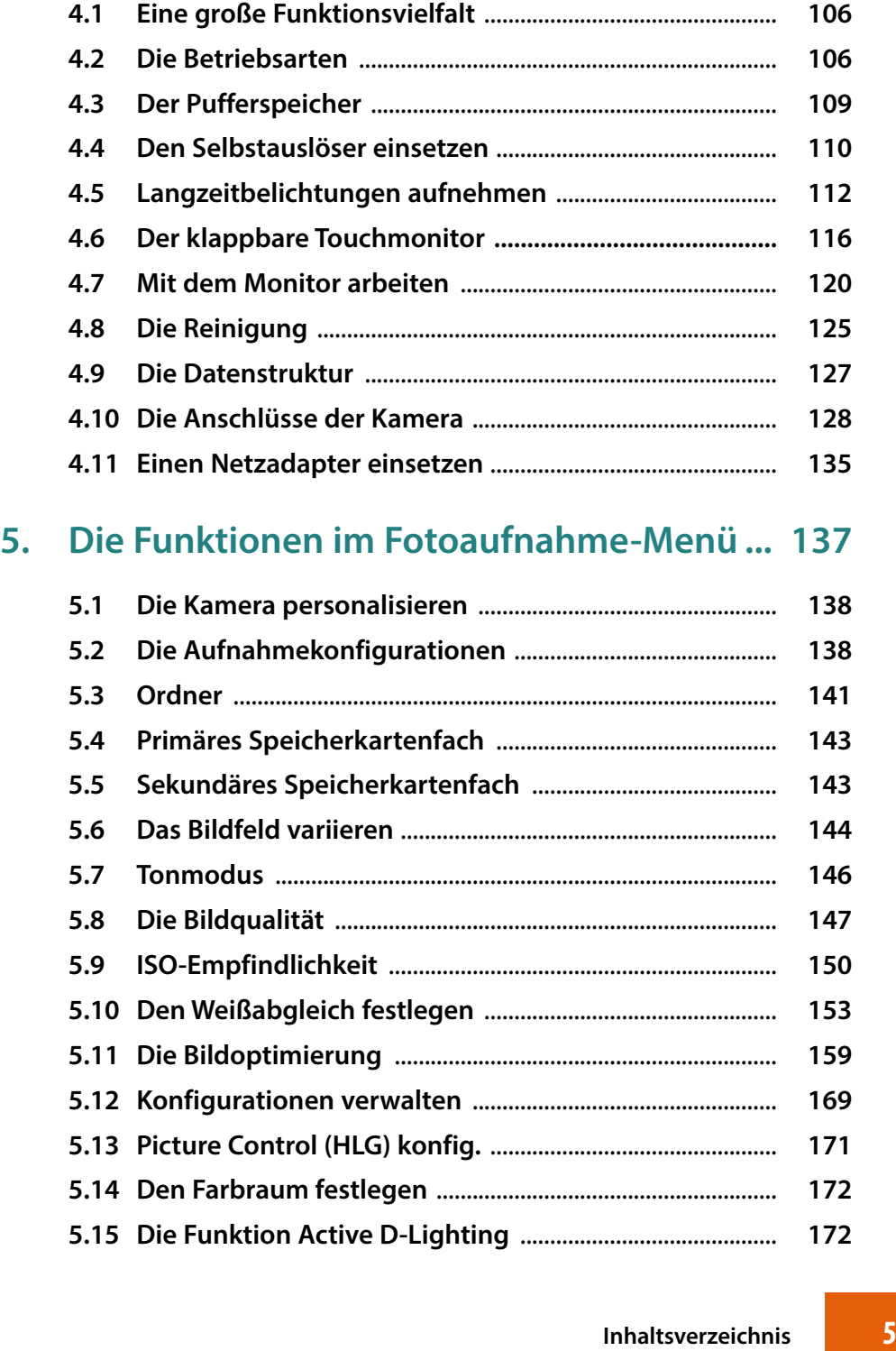

**4. Erweiterte Funktionen nutzen ...................... 105**

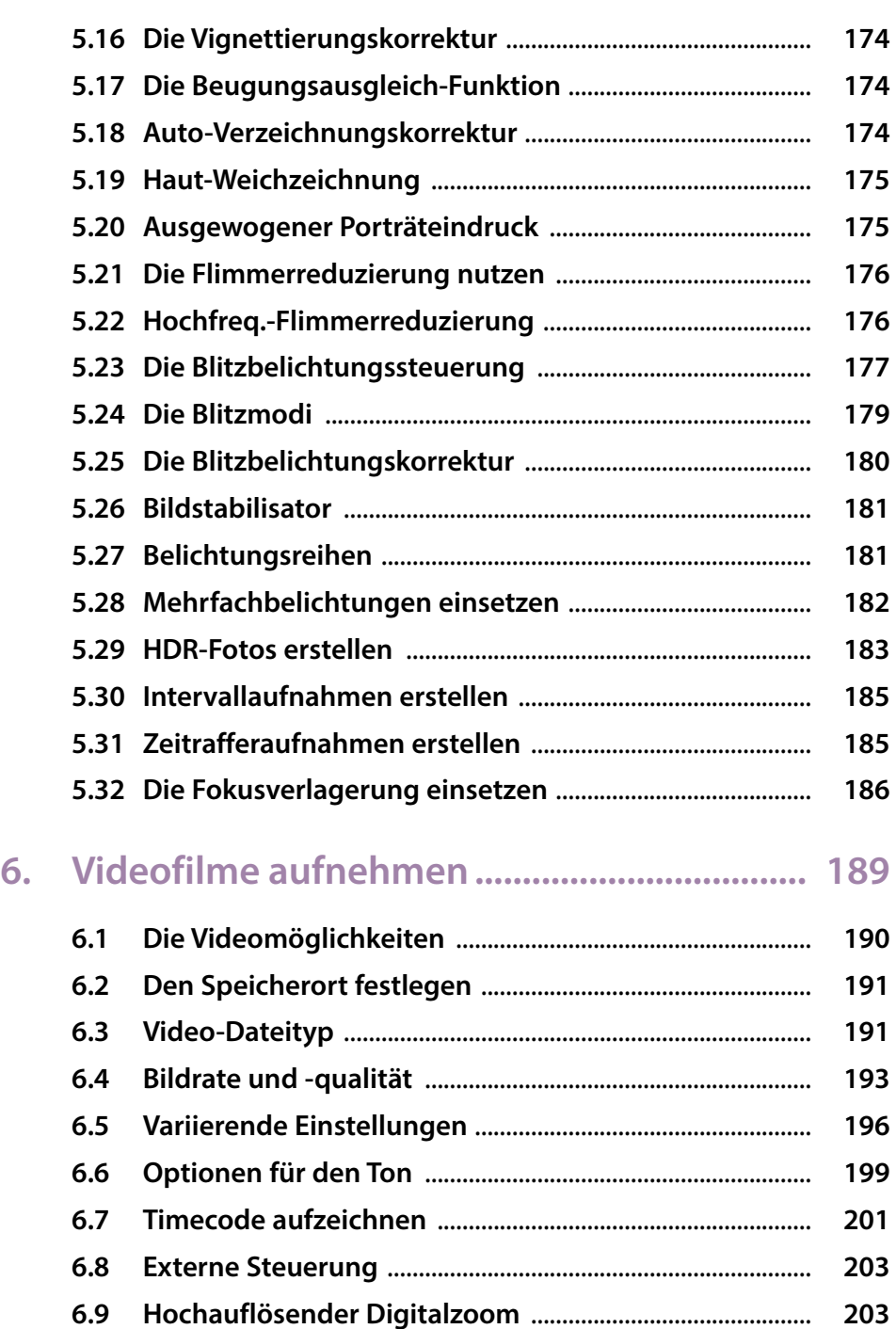

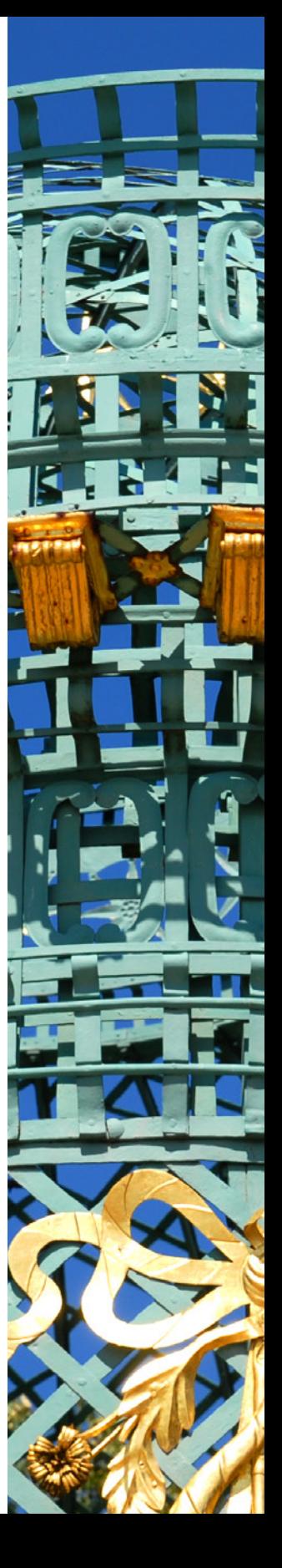

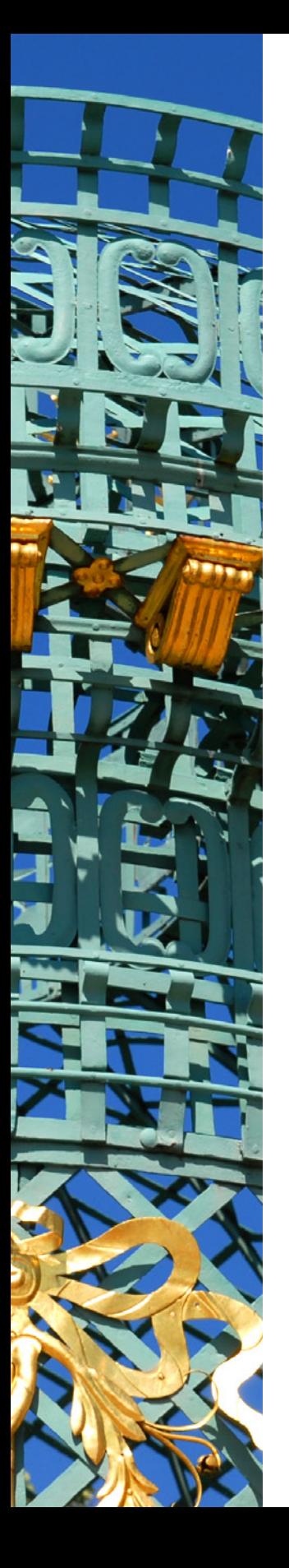

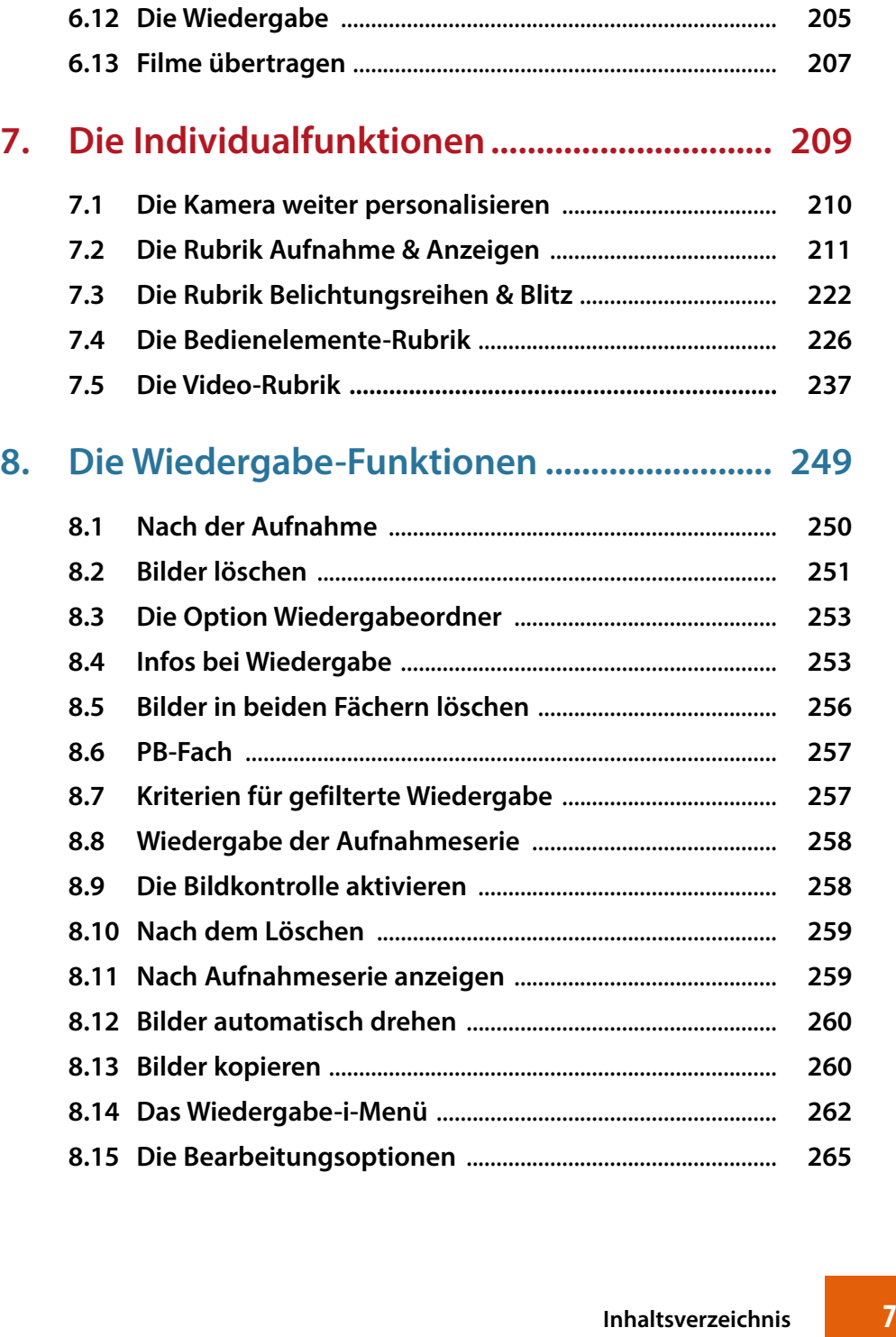

**6.10 Das Menü der i-Taste** ................................................................ **204 6.11 Die Videoaufnahme starten** .................................................. **204**

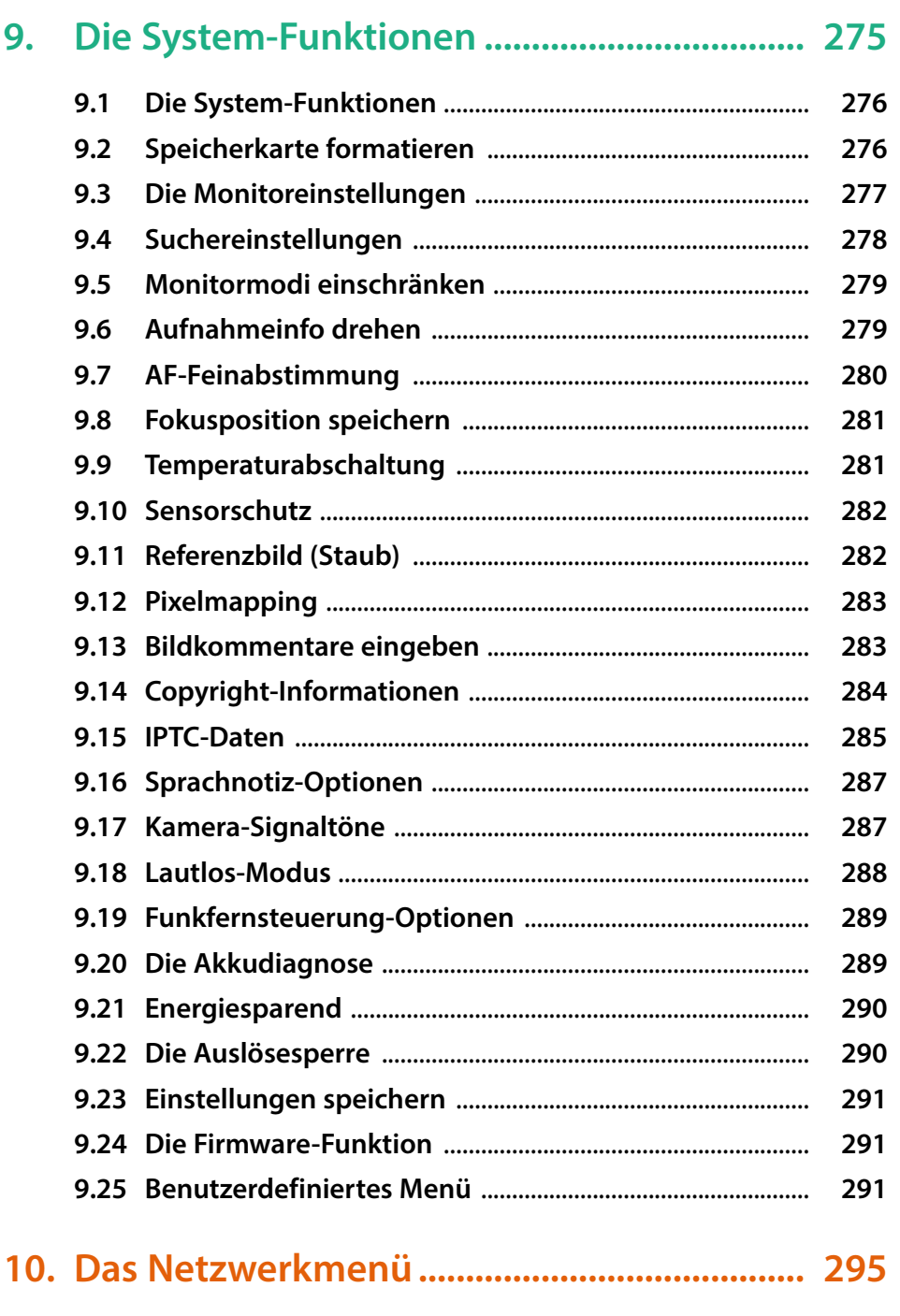

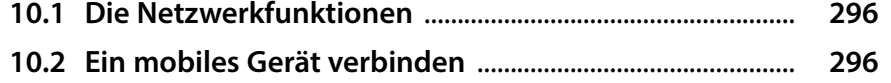

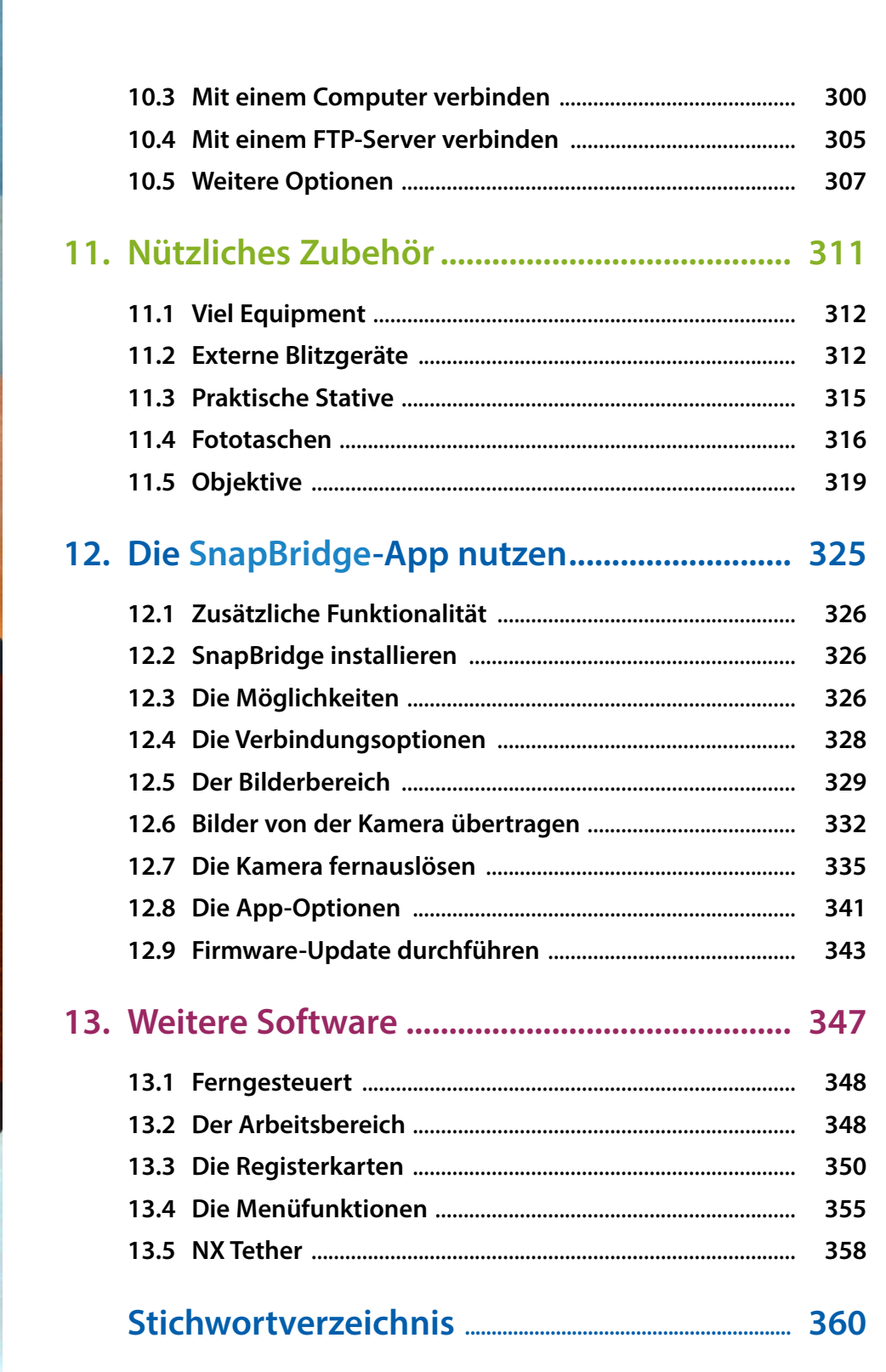

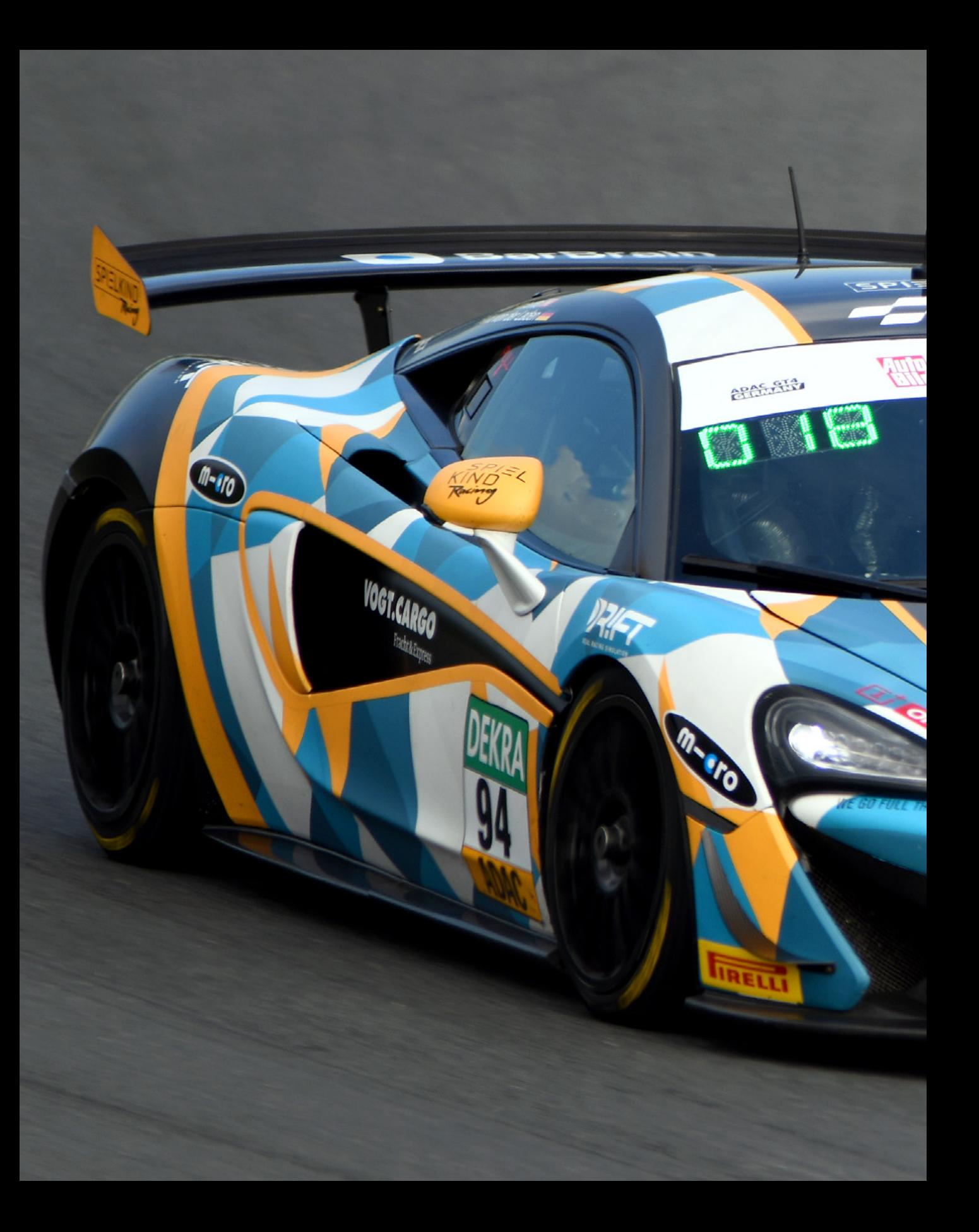

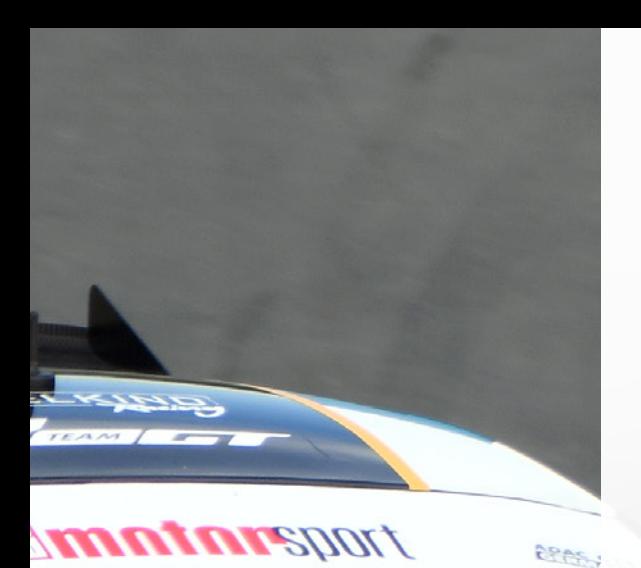

xisx

**AVENOL** 

# **Nikon Z 8: ein Überblick**

Mit der Nikon Z 8 haben Sie Nikons neue spiegellose High-End-Vollformatkamera erworben, oder planen Sie erst, sich eine zuzulegen? Vielleicht wollen Sie sich mit der neuen Kamera gleich auf die erste Fototour machen. Sie sollten sich aber erst einmal einen Moment Zeit nehmen, um dieses Kapitel zu lesen. Sie erhalten einen Überblick über die wichtigsten Bedienelemente und erfahren, welche grundlegenden Einstellungen von Bedeutung sind.

# **1.1 Die Z 8 im Überblick**

Um die neue Nikon Z 8 ein wenig kennenzulernen, werden im Folgenden die unterschiedlichen Bedienelemente vorgestellt.

# **Die seitliche Ansicht**

In der seitlichen Ansicht sehen Sie die folgenden Bedienelemente:

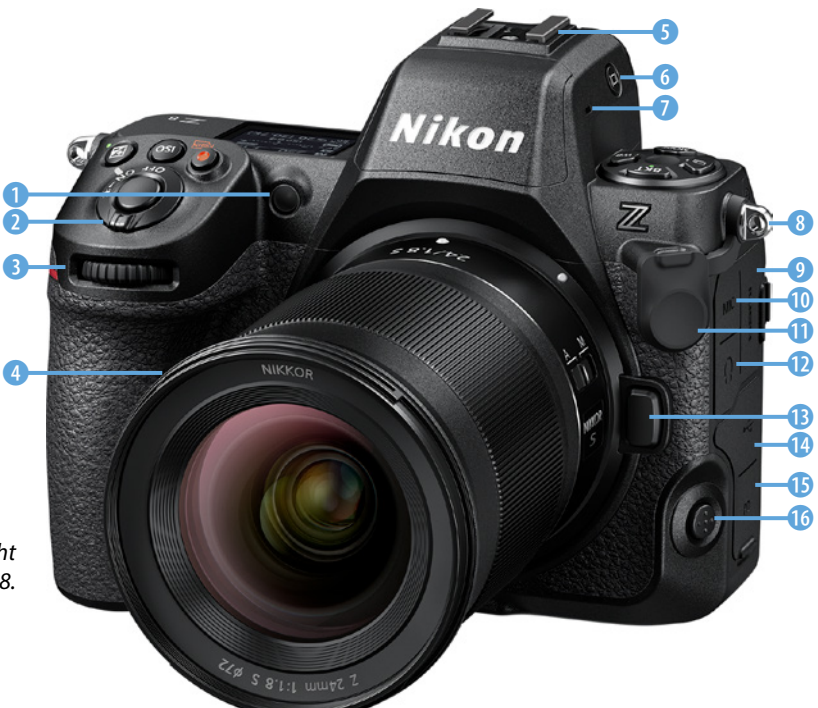

- **0:** *Autofokushilfslicht*, Lampe zur Reduzierung des Rote-Augen-Effekts und *Selbstauslöser-Kontrollleuchte* (Näheres siehe Seite 112).
- <sup>z</sup> 2: *Ein-/Ausschalter*. Ganz nach rechts drücken, um die Tastenbeleuchtung zu aktivieren (Seite 30).
- **3:** *Vorderes Einstellrad* **■** beispielsweise zum Einstellen des Blendenwerts bei der Zeitautomatik oder im manuellen Modus (Seite 66).
- **4:** Neben dem Bajonett finden Sie die zwei frei belegbaren *Funktionstasten* Fn1 und Fn2 (Seite 227).

**Seitliche Ansicht** *der Nikon Z 8.*

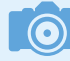

# **Beleuchtung**

Wenn Sie im Dunkeln fotografieren, ist es hilfreich, dass elf wichtige Tasten auf der Kameraober- und -rückseite beleuchtbar sind. So fällt die Orientierung leichter. Mit dem Auslösen wird die Beleuchtung abgeschaltet.

- **G**: *Zubehörschuh* zum Ansetzen eines externen Blitzgeräts (Seite 313).
- <sup>z</sup> 6: *Monitormodustaste* zum Umschalten zwischen Sucher und Monitor (Seite 120).
- **2:** Stereomikrofon rechts und links vom Sucher (Seite 199).
- **8: Ösen** rechts und links zum Anbringen eines Trageriemens oder Schultergurts (Seite xx). Rechts darunter: Ladeleuchte, die während des Akkuladens über USB leuchtet (Seite xx).
- $\bullet$  9:  $\blacksquare$  $\blacksquare$ THAnschluss zum Anschließen von HDTV-Geräten mit einem HDMI-Kabel Typ A (Seite 132).
- **0:** Anschluss für ein externes Mikrofon mit einem 3,5-mm-Miniklinkenstecker (Seite 131).
- **1**: Abdeckung für einen zehnpoligen Anschluss zum Anbringen einer Kabelfernbedienung (Seite 128).
- $\bullet$   $\bullet$ : Anschluss für einen Kopfhörer mit einem 3,5-mm-Miniklinkenstecker (Seite 132).
- *®: Objektiventriegelung* zum Wechseln von Objektiven (Seite 29). Lösen Sie das Objektiv nach dem Drücken der Taste durch Drehen im Uhrzeigersinn.
- **<sup>c</sup>**: *USB-C-Anschluss*  $\leftrightarrow$  zum Übertragen von Bildern auf einen Rechner oder mit einem Ethernet-Adapter zum Übertragen in ein Netzwerk (Seite 133).
- *C***:** *USB-PD-Anschluss* für die Stromversorgung der Kamera mit einem USB-C-Kabel oder zum Aufladen des Akkus (Seite 134).
- **6**: *Fokusmodustaste*. Nach dem Drücken kann mit dem hinteren Einstellrad **z** zwischen den verschiedenen Fokusmodi gewechselt werden (Seite 81).

# **Die Unterseite**

Auf der Unterseite der Kamera finden Sie die folgenden Bedienelemente:

# **(O)**

#### **Optionales Zubehör**

Sie können die Möglichkeiten der Kamera durch zusätzlich erhältliche Geräte erweitern. Dazu gehören beispielsweise Mikrofone und Kopfhörer, Blitz- oder GPS-Geräte und Kabelfernbedienungen. Sie werden an den unterschiedlichen Anschlüssen angebracht.

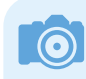

#### **USB-PD-Anschluss**

Sie können den Akku in der Kamera laden, indem Sie ihn an einem Rechner oder einer Powerbank mit dem *USB-PD-Anschluss* verbinden.

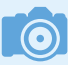

## **Ältere Akkus**

Sie können auch Akkus der Vorgängermodelle nutzen. Mit den Akkutypen **EN-EL15a**  und **EN-EL 15b** können Sie aber nicht so viele Aufnahmen machen wie mit dem aktuellen Akkutyp.

- **0:** Akkufachentriegelung. Genutzt werden Akkus des Typs **EN-EL15c** (Seite 24).
- **2:** *Stativgewinde* für den Anschluss eines Schnellanschlusses für ein Stativ oder eines Stativs (Seite 315).

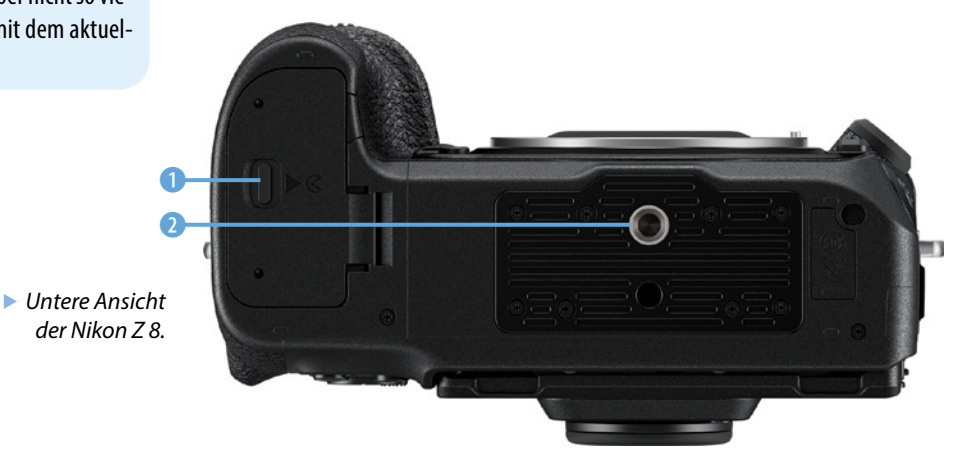

# **Hintere Ansicht**

Auf der Rückseite der Kamera finden Sie die folgenden Bedienelemente:

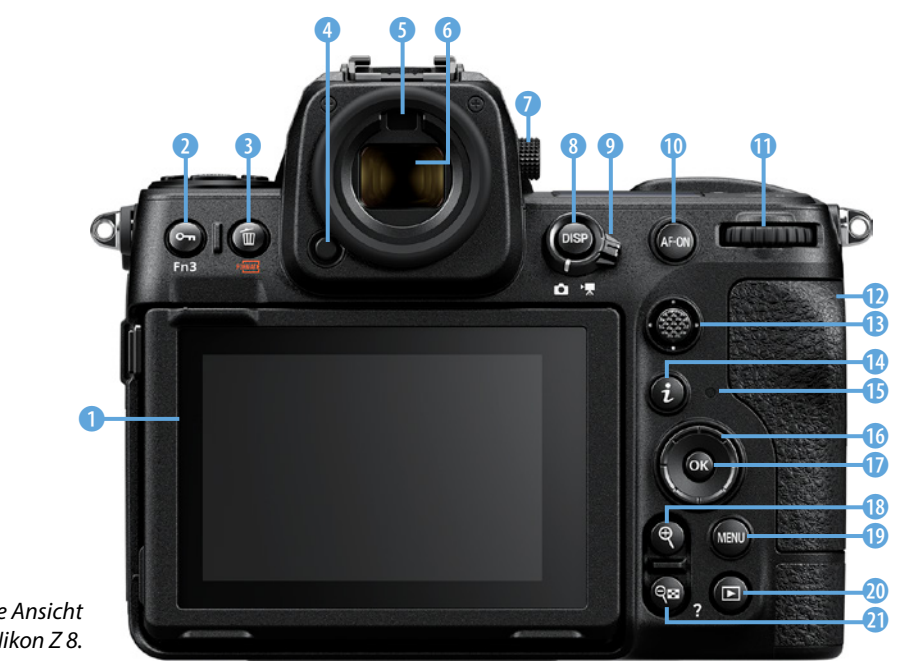

 $\blacktriangleright$  *Hintere Ansicht der Nikon Z 8.*

- **0:** Neig- und schwenkbarer *TFT-Touchmonitor* mit einer Diagonale von 8 Zentimetern (3,2 Zoll) und einer Auflösung von 2,1 Millionen Bildpunkten (Seite 116).
- **2**: Taste im Wiedergabemodus zum *Schützen* O<sub>TT</sub> von Bildern (Seite 49) – im Aufnahmemodus frei belegbare *Funktionstaste* Fn3 (Seite 227).
- **3:** Im Wiedergabemodus Taste zum Löschen to von Bildern (Seite 49).
- $\bullet$  **3:** *Okularentriegelung* zum Abnehmen der Augenmuschel.
- **G:** *Augensensor*. Schaltet automatisch von der Monitoransicht zur Sucheransicht um, wenn Sie sich dem Sucher nähern (Seite 120).
- **©:** *Elektronischer Sucher* mit einer Bildschirmdiagonale von 1,27 Zentimetern (0,5 Zoll) und einer Auflösung von 3,69 Millionen Punkten (Seite 120).
- **O**: *Dioptrienausgleich* für Sucher, einstellbar von –4 bis +3 Dioptrien. Zum Variieren der Dioptrienstärke den Knopf herausziehen und nach Abschluss der Einstellung wieder eindrücken (Seite 122).
- **8: DISP-Taste zum Variieren der Aufnahmeanzeigen. Mehr**faches Drücken für unterschiedliche Ansichten (Seite 41).
- **0:** Schalter zum Umschalten zwischen *Foto* **Q**und *Videomodus* (Seite 204).
- $\bullet$   $\bullet$  : AF-ON-Taste, alternative Taste zum Scharfstellen. Kann auch zum Speichern des Fokus genutzt werden (Seite 82).
- 1 Hinteres Einstellrad **区**. Kann beispielsweise zum Programmshiften oder zum Anpassen von Optionen genutzt werden (Seite 34).
- **<b>@**: Speicherkartenfach. Es können SD-Speicherkarten und CFexpress-/XQD-Speicherkarten eingesetzt werden. Dafür sind zwei Einschübe vorhanden (Seite 25).
- *B: Sub-Wähler* **@. Dient beispielsweise zur Auswahl eines** Autofokusmessfelds (Seite 60).

# **Schutz**

Fotos und Videos können geschützt werden, damit sie nicht versehentlich von der Speicherkarte gelöscht werden können.

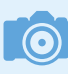

#### **Dioptrienausgleich**

Nutzen Sie den Dioptrienausgleich, wenn Sie bei Fehlsichtigkeit ohne Brille in den Sucher schauen wollen.

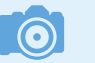

## **Fokussieren**

Standardmäßig wird fokussiert, wenn Sie den Auslöser halb durchdrücken. Die AF-ON-Taste ist nur eine Alternative.

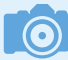

#### **Kontrollleuchte**

Während die Kontrollleuchte blinkt, darf die Speicherkarte nicht herausgenommen werden, da ansonsten Datenverlust droht.

#### **Bildindex**

Bei der *Indexbildanzeige* können Sie wahlweise vier, neun oder 72 Bilder gleichzeitig anzeigen, um einen Überblick über die aufgenommenen Fotos zu erhalten.

- **©: i-Taste. Öffnet das** *i-Menü* **zum schnellen Anpassen** unterschiedlicher Aufnahmeparameter. Für den Foto- und Videomodus werden verschiedene Optionen bereitgestellt (Seite 31).
- **B**: Kontrollleuchte für den *Speicherkartenzugriff*. Die Lampe leuchtet, während Daten auf die Speicherkarte geschrieben werden (Seite 25).
- *C*: *Multifunktionswähler*. Dient der Navigation in den Menüs. Im Aufnahmemodus wird damit das Autofokusmessfeld ausgewählt (Seite 37).
- $\bullet$   $\bullet$   $\bullet$ -Taste. Wird zum Bestätigen von Parametern im Menü genutzt (Seite 37).
- *®: Lupentaste* ®. Kann zum Vergrößern der Anzeige im Wiedergabemodus verwendet werden (Seite 48).
- **©: MENU-Taste. Rufen Sie mit dieser Taste das Menü auf** (Seite 35).
- **<b>@**: *Wiedergabetaste*  $\blacksquare$  Anzeige der aufgenommenen Fotos und Videos (Seite 44).
- **2** *Bildindextaste* & Verkleinerung der vergrößerten Anzeige im Wiedergabemodus, Anzeige von Indexbildern und Aufruf der Hilfe nach der Auswahl von Einträgen im Menü (Seite 47).

#### **Die Ansicht von oben**

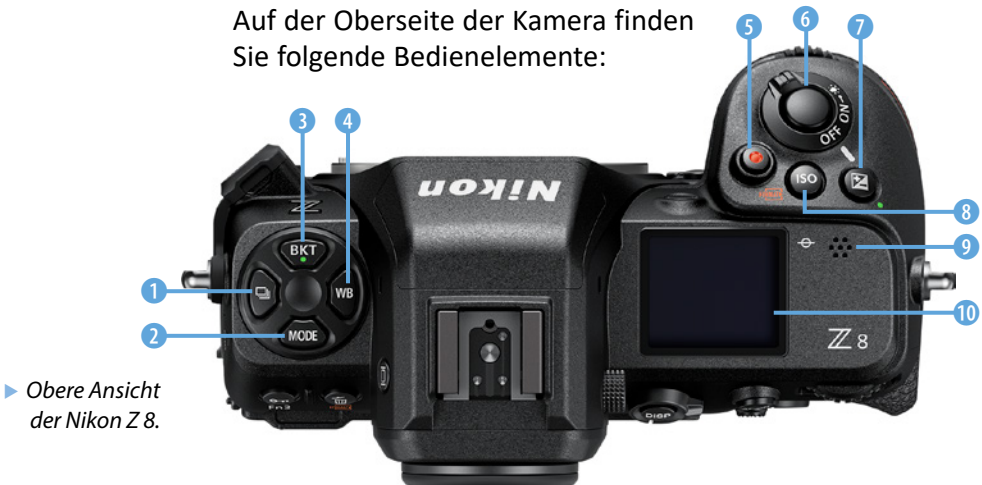

- **1:** *Aufnahmebetriebsartenwähler* 및 Stellen Sie mit dieser Taste ein, ob Sie Einzel- oder Serienbilder aufnehmen wollen. Auch der Selbstauslösermodus wird hier aktiviert (Seite 106).
- **2: MODE-Taste. Mit der** *Modustaste* legen Sie fest, mit welcher Automatik die Belichtung gemessen werden soll. Sie haben dabei die Programmautomatik, die Blendenautomatik und die Zeitautomatik zur Auswahl. Auch der manuelle Modus kann hier eingestellt werden (Seite 34).
- **3: BKT**-Taste. Mit dieser Taste legen Sie Automatikreihen fest. So können Sie Belichtungsreihen, Blitzbelichtungsreihen, Weißabgleichsreihen und ADL-Belichtungsreihen (**A**ctive **D**-**L**ighting) aufnehmen (Seite 59).
- **4: WB-Taste. Legen Sie mit dieser Taste die Weißab***gleichseinstellungen* fest. Für einen präzisen Weißabgleich gibt es zahlreiche Optionen (Seite 156). Drehen Sie dazu das hintere Einstellrad  $\overline{\Xi}$ .
- **G**: *Filmaufnahmetaste* **C**: Starten oder stoppen Sie mit dieser Taste Videoaufnahmen (Seite 204).
- **6:** *Auslöser*. Bei halbem Durchdrücken wird fokussiert. bei komplettem Durchdrücken wird das Foto aufgenommen (Seite 44).
- **O:** Belichtungskorrektur **E**. Stellen Sie mit dieser Taste eine Belichtungskorrektur ein (Seite 53).
- **8: ISO-Taste. Legen Sie die ISO-Empfindlichkeit mit die**ser Taste fest (Seite 150). Dazu wird das hintere Einstellrad  $\overline{\mathbf{z}}$  gedreht.
- **O:** Lautsprecher. Wichtig für die Wiedergabe von Videos oder Sprachnotizen. Die Lautstärke kann im Menü eingestellt werden (Seite 287).
- **©:** *OLED-Display*. Im Display werden die wichtigsten Aufnahmeparameter für einen schnellen Überblick angezeigt. Die Anzeigen erscheinen, sobald Sie die Kamera einschalten. Im ausgeschalteten Zustand sehen Sie nur die Speicherkartenanzeige unten links und die verbleibende Aufnahmeanzahl unten rechts (Seite 21).

**6** 

#### **Serienaufnahmen**

Für Serienaufnahmen stehen viele verschiedene Geschwindigkeiten zur Verfügung. Bei Highspeed-Serienaufnahmen sind bis zu 120 Bilder pro Sekunde bei verringerter Bildgröße möglich.

# **ISO-Empfindlichkeit**

Der ISO-Empfindlichkeitsbereich erstreckt sich von ISO 64 bis ISO 25600. Er kann optional um einen Lichtwert verringert oder um zwei Lichtwerte erhöht werden.

#### **Die ersten Schritte**

Nikon erkannte schon 2011 den lukrativen Markt der spiegellosen Kameras – setzte aber mit der Nikon-1-Modellreihe auf Kameras mit einem nur 1 Zoll großen Sensor. Von 2011 bis 2018 erschienen elf Modelle für vier verschiedene Anwendergruppen, ehe die Modellreihe bei Erscheinen der neuen spiegellosen Modelle aus dem Programm genommen wurde.

# **1.2 Die Geschichte der Nikon Z 8**

Im September 2018 stellte Nikon mit der Z 7 seine erste spiegellose Vollformatkamera vor, nachdem man immer mehr Marktanteile im Kamerasegment verloren hatte. Ende des Jahres kam das kleinere Schwestermodell Z 6 dazu.

Die Z-Reihe wurde seitdem stetig weiter ausgebaut. So gesellte sich mit der Z 50 Ende 2019 die erste APS-C-Systemkamera hinzu. Im August 2020 wurde mit der Z 5 ein neues Einsteigermodell mit Vollformatsensor präsentiert. Ende desselben Jahres stellte man die Update-Modelle Z 6II und Z 7II vor. Die Z fc – die Mitte 2021 auf den Markt kam – nutzte die Technik der Z 50, wurde aber im Retro-Style gestaltet.

Im Herbst 2021 gab es dann eine Überraschung. Nikon brachte mit der Z 9 die erste spiegellose High-End-Kamera für Profis auf den Markt, die mit einem Preis von etwa 6.000 Euro sehr deutlich unter den Preisen der D-Serien-Vorgänger – wie

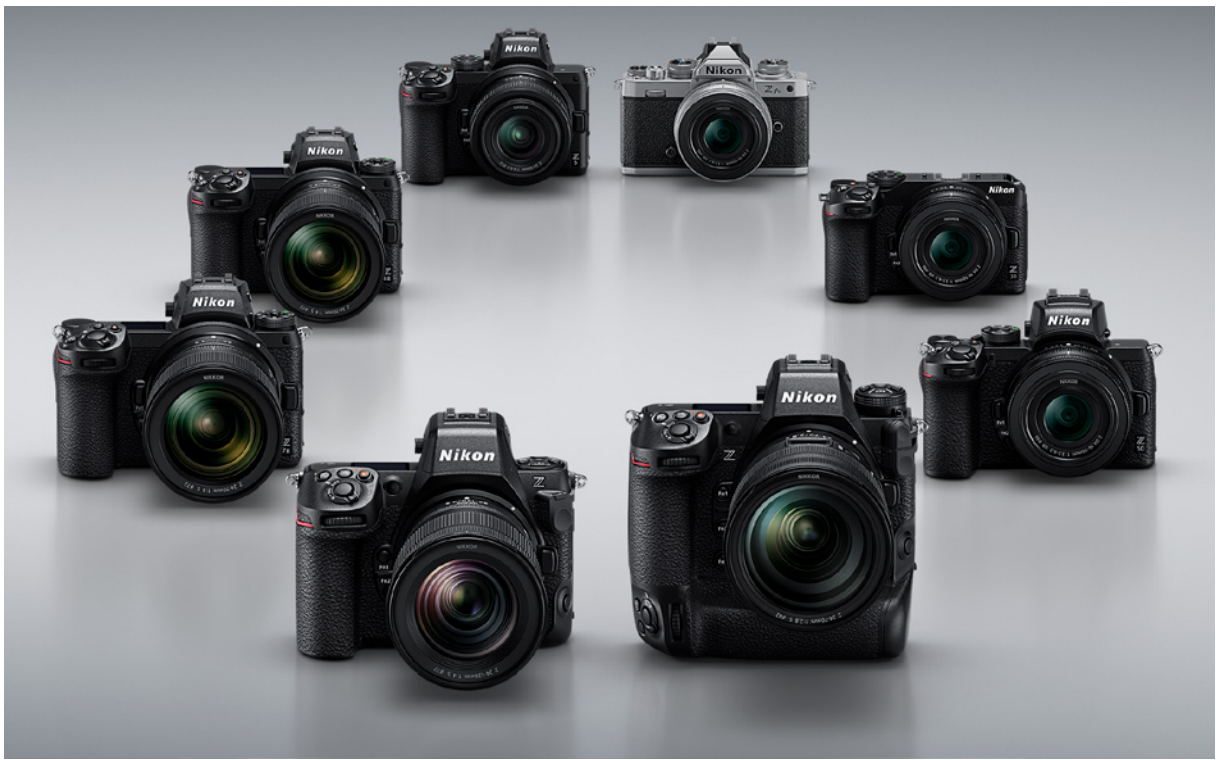

d *Dies sind die acht aktuellen Kameras* etwa der D6 – lag. *der Z-Serie (ohne Z 6 und Z 7).*

Die Z 9 wurde aufgrund des enormen Funktionsumfangs zu einem riesigen Markterfolg.

Mit der Z 30 wurde im Juli 2022 das erste APS-C-Modell ohne Sucher vorgestellt, das sich mit seinem besonders günstigen Preis vor allem an Einsteiger richtet.

Im Laufe des Jahres 2022 sickerten immer mehr Gerüchte durch, dass Nikon eine »abgespeckte« Version der Z 9 entwickeln würde. Anfang 2023 wurden die Gerüchte immer konkreter. In einem Teaser wurde dann im Mai der Name des neuen Modells lanciert: Nikon Z 8.

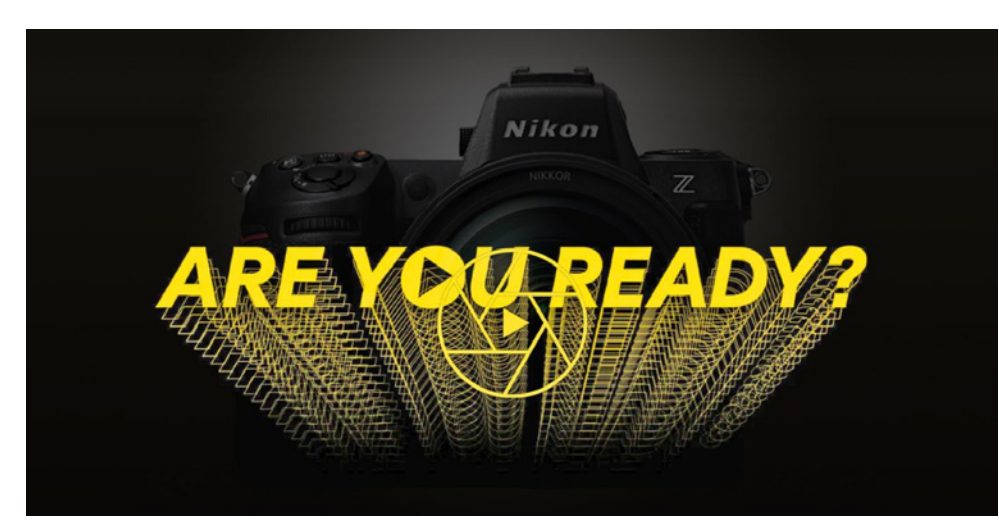

e *In diesem Teaser wurde der Name des neuen Modells versteckt (das Fragezeichen wandelt sich bei der Animation in eine 8).*

# **1.3 Die Vorstellung der Z 8**

Am 10. Mai 2023 war es dann so weit: Die Nikon Z 8 wurde präsentiert. Dabei wurden alle Erwartungen erfüllt, die Z 8 muss nur auf wenige – weniger bedeutende – Funktionen der Z 9 verzichten. Zudem muss bei Bedarf ein Multifunktionshandgriff für einen zweiten Akku zusätzlich erworben werden.

Die Z 8 verfügt über eine Auflösung von 45,7 Megapixeln. Nutzen Sie den Adapter FTZ (II), damit Sie Nikon-F-Objektive anschließen können. Bei AF-I-, AF-S- und AF-P-Objektiven ist auch das automatische Fokussieren möglich. Das Z-Bajonett ist mit 55 Millimetern (Innendurchmesser) erheblich größer als das Nikon-F-Bajonett, das nur 47 Millimeter groß ist. So sind beispielsweise lichtstärkere Objektive möglich.

# **BSI-CMOS-Sensor**

Bei der Z 8 ist ein BSI-CMOS-Sensor eingebaut. Bei der BSI-Technologie werden die Sensoren rückwärts belichtet. Dadurch ist die lichtempfindliche Fläche pro Pixel größer als bei herkömmlichen Sensoren, was zu einer besseren Bildqualität führt.

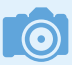

#### **FTZ/FTZ II**

Technisch gesehen sind die beiden Adapter identisch. Der Adapter FTZ besitzt aber einen Stativanschluss.

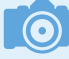

#### **Das Gehäuse**

Das Gehäuse besteht übrigens aus einer robusten Magnesiumlegierung und ist perfekt vor Staub und Spritzwasser geschützt. Mit einem Gewicht von 910 Gramm (ohne Objektiv) sind die Kameras etwas leichter als die Spiegelreflexpendants.

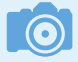

#### **Hybridautofokus**

Die Z 8 bietet einen Hybridautofokus. So wird der schnellere Phasenautofokus mit der Kontrastmessung kombiniert.

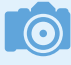

#### **Touchmonitor**

Der 3,2 Zoll große Monitor verfügt über eine komplette Touchbedienung. So können Sie sowohl das Autofokusmessfeld per Fingertipp auswählen als auch das Menü bedienen und die Bilder betrachten.

Nikon hat bei der Entwicklung der Z-Kameras nicht auf kleinstmögliche Modelle gesetzt, sondern auf Robustheit und gute Bedienbarkeit. Beispielsweise ist der Handgriff deutlich ausgeformt, sodass die Kamera sehr gut in der Hand liegt. Das Gehäuse ist außerdem spritzwasser- und staubgeschützt sowie gut vor Kälte gewappnet. Dennoch sind die Z-Modelle kompakter und leichter als die Spiegelreflexpendants.

Die Bedienelemente sind denen der Spiegelreflexkameras sehr ähnlich, sodass es Umsteiger leicht haben, sich zurechtzufinden. Auch die Menüstruktur entspricht weitestgehend dem bisher Bekannten.

Mit dem Akkutyp **EN-EL15c** ist das Laden des Akkus über den USB-Anschluss möglich. Sie können aber auch die bisherigen Akkus der **EN-EL15**-Serie nutzen. Damit sind allerdings weniger Aufnahmen möglich.

Bei der Anzahl der Autofokussensoren, die in den Sensor integriert sind, unterscheiden sich Spiegelreflex- und Systemkameras. Die Z 8 bietet 493 Phasenautofokussensoren an, die etwa 90 % der Sensoroberfläche abdecken. Der ISO-Bereich erstreckt sich von ISO 64 bis 25600. Der Bereich ist nach unten und oben erweiterbar.

Viel Wert wurde auf einen leistungsfähigen elektronischen Sucher gelegt. Er besitzt eine sehr hohe Auflösung von 3,69 Millionen Bildpunkten, was dem Quad-VGA-Auflösungsstandard entspricht. Er arbeitet verzögerungs- und unterbrechungsfrei bei 120 Bildern pro Sekunde und bietet für ein sehr großes Sucherbild eine 0,8-fache Vergrößerung an.

Der Monitor hat mit seiner Größe von 3,2 Zoll (8 Zentimeter) eine sehr feine Auflösung von 2.100.000 Bildpunkten. Wie bei den letzten Nikon-Modellen wird eine RGBW-Matrix genutzt. Durch den zusätzlichen weißen Kanal wird das Bild in der Helligkeit optimiert und kann daher auch bei hellem Umgebungslicht recht gut beurteilt werden.

Außerdem kann der Monitor nach oben und unten geneigt und um 90° geschwenkt werden und erlaubt eine Touchbedienung. Dabei können alle Aufgaben per Touch erledigt werden – auch die Menübedienung.

## **Weitere Funktionen**

Diverse Funktionen wurden von anderen Nikon-Modellen übernommen. So stammt die nützliche lichterbetonte Belichtungsmessung von der Spiegelreflexkamera D5. Bei dieser Messmethode wird die Belichtung an den hellsten Bildpartien ausgerichtet, sodass Sie relativ sicher sein können, dass in den Lichtern keine Details verloren gehen. Der Modus eignet sich beispielsweise gut für die Konzertfotografie, wenn Scheinwerfer zu starken Kontrasten führen.

Die Nikon D850 bot erstmals die Funktion *Aufnahme mit Fokusverlagerung* an. Die damit entstandenen Bilder lassen sich nachträglich am Rechner für Fokus-Stacking nutzen, um einen größeren scharf abgebildeten Bereich zu erhalten. Auch diese Funktion bietet die Z 8.

Im Videomodus verfügt die Z 8 ebenfalls über innovative Funktionen. So lassen sich Videos bis 8K aufzeichnen, wobei die volle Bildbreite genutzt wird – bei einigen Modellen anderer Hersteller wird nur ein Teil der Sensorbreite genutzt. Im Bereich der digitalen Vollformatkameras ist 8K auf dem Markt nur selten zu finden.

Die Kamera verfügt über ein integriertes Stereomikrofon zur Tonaufzeichnung. Zudem kann ein externes Mikrofon angeschlossen werden. Sie können für die Tonkontrolle auch einen Kopfhörer anschließen.

Weiter ausgebaut wurde die drahtlose Kommunikation mit einem mobilen Gerät – seit vielen Jahren gibt es die App SnapBridge  $\blacksquare$ . Über Bluetooth – das nur sehr wenig Energie erfordert – kann die Kamera dauerhaft mit Ihrem mobilen Gerät verbunden werden.

So können unter anderem die Kamerauhrzeit und die Positionsdaten automatisch aktualisiert werden – was einen zusätzlichen GPS-Empfänger überflüssig macht.

Zudem lässt sich die Kamera so einstellen, dass die aufgenommenen Bilder automatisch auf das mobile Gerät übertragen werden. Auch eine ferngesteuerte Fotografie bietet SnapBridge **D** für die Z 8 an.

# **OLED-Display**

Auf der rechten Kameraoberseite finden Sie ein kleines OLED-Display, auf dem die wichtigsten Kameraeinstellungen angezeigt werden. OLED steht für **O**rganic **L**ight **E**mitting **D**iode.

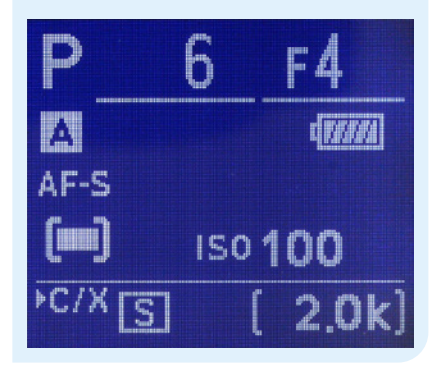

# **Wi-fi**

Die Z-Modelle bieten neben Bluetooth auch ein integriertes Wi-Fi, das Sie nutzen können, um die Kamera mit einem drahtlosen Netzwerk zu verbinden, ohne dass dafür Snap-Bridge benötigt wird. So können die Fotos direkt auf einen Computer übertragen werden. Bei früheren Modellen war dafür ein gesonderter – sehr teurer – Wireless-LAN-Adapter erforderlich.

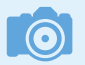

#### **Nachfolgemodell**

Nikon selbst sieht die Z 8 als Nachfolgemodell der D850 an. Es ist zu vermuten, dass die Serie der Spiegelreflexkameras nicht weiter fortgeführt wird. Die letzte DSLR – die D780 – erschien Mitte 2020. Mitte 2018 wurde die vorletzte DSLR vorgestellt – die D3500. Die D850 kam im Herbst 2017 heraus, sie war die drittletzte Spiegelreflexkamera.

# **Ein Vergleich**

Wenn Sie von einer Spiegelreflexkamera zur neuen spiegellosen Nikon Z 8 umsteigen, ist ein Vergleich interessant. Die Z 8 kommt der D850 am nächsten – man könnte sie auch als deren Nachfolgemodell bezeichnen.

In der folgenden Tabelle finden Sie die wichtigsten Daten und können vergleichen, worin sich die Modelle voneinander unterscheiden. Sie werden bemerken, dass sich die beiden Modelle sehr ähnlich sind.

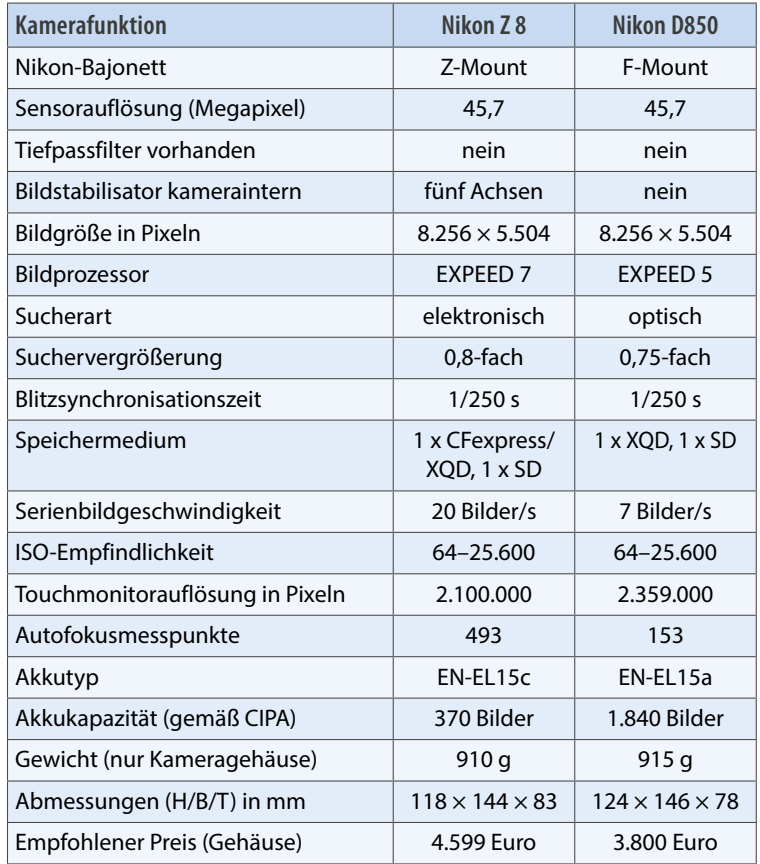

c *Übersicht über die Daten der Z 8 und der D850.*

#### **Erste Reaktionen**

Die Nikon Z 8 sorgte von Beginn an für viele Diskussionen, die überwiegend positiv waren. So wurde der helle klare, große elektronische Sucher gelobt. Beim Autofokus war man sich einig, dass er sehr gut arbeitet, auch im Zusammenspiel mit dem Augen- und Objekterkennungsfokus. Gelobt wurde ebenfalls die sehr hohe Serienbildgeschwindigkeit. Besonders hervorgehoben wurde, dass – anders als bei der Z 9 – der zweite Kartenslot SD-Karten aufnimmt. So ist man flexibler, da die SD-Karten noch immer sehr verbreitet sind und so weiter eingesetzt werden können.

Ein wenig Kritik gab es, dass – anders als bei der Z 9 – kein GPS-Modul verbaut wurde. Dass kein Ethernet-Anschluss vorhanden ist, lässt sich dagegen mit einem Adapter und dem zweiten USB-C-Anschluss kompensieren. Den fehlenden zweiten Akku im Hochformathandgriff kann man mit dem Multifunktionshandgriff MB-N12 nachrüsten.

Die Kamera war vom Start weg sehr gefragt. Nikon selbst hat mit einer so großen Nachfrage zum Verkaufsstart wohl nicht gerechnet, sodass es zu erheblichen Lieferschwierigkeiten kam. Erst nach einigen Monaten war bei den deutschen Händlern eine größere Anzahl von Modellen vorrätig.

#### **Erfahrungen in der Praxis**

Nach einiger Zeit, die ich nun mit der Kamera gearbeitet habe, kann ich feststellen, dass Nikon ein sehr gelungenes High-End-Modell für einen interessanten Preis geglückt ist. Die erweiterten Möglichkeiten gegenüber meiner Nikon Z 7 von 2018 sind enorm.

Im direkten Vergleich mit meiner Nikon D850 habe ich keine wesentlichen Nachteile gefunden, auch wenn die Art des Fotografierens natürlich ein klein wenig anders ist. So ist die Kamera beispielsweise nicht sofort einsatzbereit. Es dauert einen winzigen Moment, ehe der Sucher eingeschaltet ist. Vom schnellen und zuverlässigen Autofokus war ich sehr angetan.

Als einen großen Vorteil gegenüber der D850 empfinde ich bei der Z 8 die Möglichkeit, die Kamera direkt mit dem lokalen Netzwerk verbinden zu können, ohne dass die SnapBridge-App **D** nötig wäre. Die Bildqualität ist genauso überzeugend wie auch bei allen anderen Nikon-Modellen.

# **Multifunktionshandgriff**

Die Z 9 hat einen fest verbauten Hochformatgriff, der verschiedene zusätzliche Tasten für schnelle Einstellungen besitzt. Diesen gibt es bei der Z 8 nicht. Sie können sich mit dem Multifunktionshandgriff MB-N12 behelfen, der aber nur wenige Zusatztasten bietet.

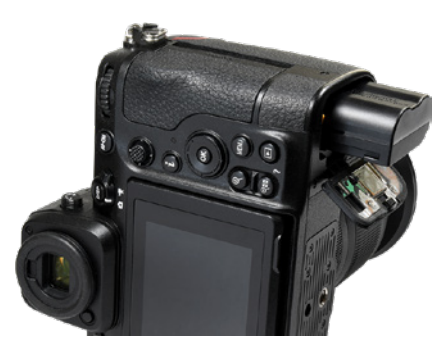

c *Der Akku EN-EL15c ist sehr schlank gestaltet.*

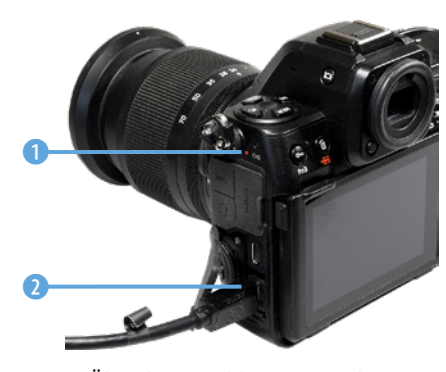

c *Über den Anschluss USB-PD kann der Akku EN-EL15c geladen werden.*

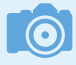

#### **Kompatibilität**

Falls Sie von vorherigen Nikon-Kameramodellen noch Akkus der **EN-EL15**-Serie besitzen, können Sie sie bei der Z 8 weiterhin nutzen. Lediglich das Laden des Akkus über den USB-Anschluss ist dann nicht möglich. Sie können auch nicht ganz so viele Fotos damit aufnehmen, ehe die Akkuladung zur Neige geht.

# **1.4 Die Kapazität des Akkus**

Die Nikon Z 8 nutzt den Akku **EN-EL15c**, der auch über den USB-Anschluss geladen werden kann. Er ist sehr schlank gestaltet. Sie sehen ihn in der oberen Abbildung links.

Der Akku kann zum Laden über ein USB-Kabel mit einem Rechner am Anschluss *USB-PD* 2 verbunden werden. Die Kamera muss dabei ausgeschaltet oder im Stand-by-Modus sein. Während des Ladens leuchtet die markierte Leuchte orangefarben. Erlischt die Anzeige, ist der Akku vollständig geladen.

Naturgemäß gibt es bei der Akkuleistung einen bedeutenden Unterschied zwischen Spiegelreflex- und spiegellosen Kameras. Der elektronische Sucher und der Monitor verbrauchen eine Menge Strom, sodass die Akkuladung deutlich schneller zur Neige geht, als Sie es vielleicht von Spiegelreflexkameras gewohnt sind.

Nikon gibt beispielsweise bei der D850 an, dass Sie im Einzelbildmodus mit einer Akkuladung 1.840 Bilder aufnehmen können. Für die Nikon Z 8 werden dagegen »nur« 370 Fotos angegeben. Mit der Praxis haben diese Werte allerdings wenig zu tun. Der CIPA-Standard, auf dem diese Werte basieren, berücksichtigt viel längere Einschaltzyklen, als sie bei spiegellosen Kameras üblich sind.

Während eine Spiegelreflexkamera im Stand-by-Modus praktisch keinen Strom verbraucht, benötigt die Z 8 sofort nach dem Einschalten Strom, damit Sucher oder Monitor betrieben werden können.

In der täglichen Praxis zeigt sich allerdings, dass man bei »normalem Gebrauch« der Nikon Z 8 leicht über 700 Aufnahmen erreichen kann, ehe die Akkuladung zur Neige geht. Dieser Wert wird nur unterschritten, wenn Sie beispielsweise die aufgenommenen Bilder sehr häufig und lange betrachten oder Videos aufnehmen.

Der aktuelle Ladezustand des Akkus wird auf dem Monitor mit dem diesem 3 Symbol angezeigt. Sehen Sie das Symbol **J**, ist die Akkuladung niedrig, bei **WA** ist der Akku voll.

Wenn Sie den Akku wieder entnehmen wollen, drücken Sie die Akkusicherung 4 in Richtung Kamerarückseite.

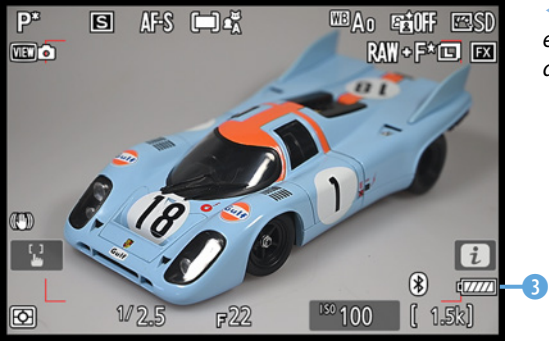

e *An diesem Symbol erkennen Sie den Ladestand des Akkus.*

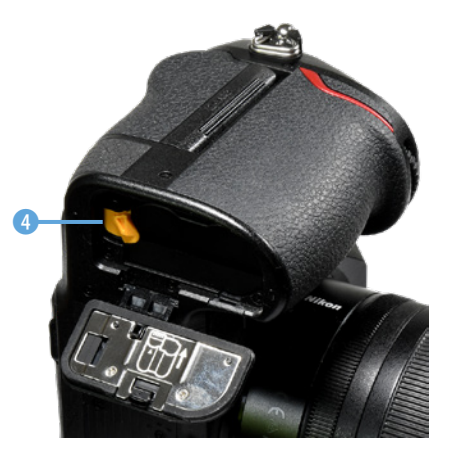

c *Drücken Sie die Verriegelung nach hinten, um den Akku zu entnehmen.*

# **1.5 Speicherkarten nutzen**

Bei der Nikon Z 8 können Sie entweder die recht neuen und sehr schnellen CFexpress-Speicherkarten oder die Vorgängerspeicherkarten XQD verwenden. Zusätzlich gibt es einen zweiten Karteneinschub für die weitverbreiteten SD-Karten.

Nach dem Einlegen der Speicherkarte in das Speicherkartenfach leuchtet die Kontrolllampe für den Speicherkartenzugriff 1 ungefähr eine Sekunde lang auf. Daran erkennen Sie, dass die Speicherkarte korrekt eingelegt wurde.

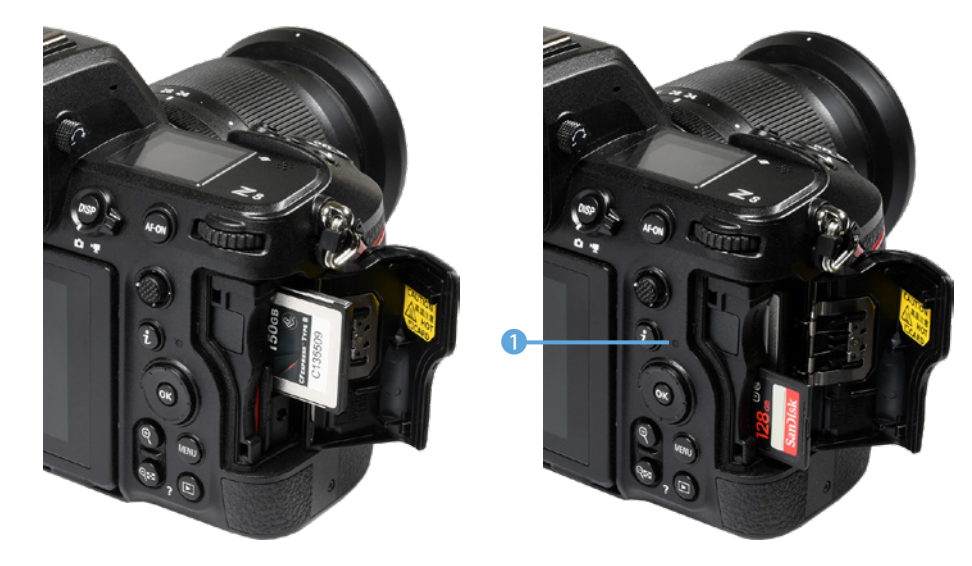

e *Es werden CFexpress- (links), XQD- und SD-Karten (rechts) unterstützt.*

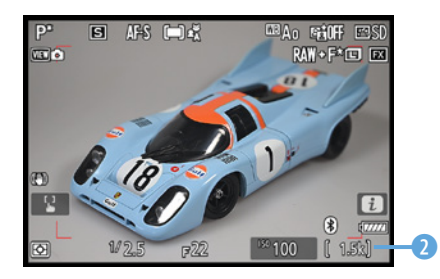

▲ Unten rechts sehen Sie, wie viele *Bilder noch auf die Speicherkarte passen.*

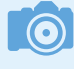

#### **SD-Karten**

Nikon hat auf die Kritik reagiert, die bei der Vorstellung der Z 9 laut wurde. Diese Kamera bietet zwar ebenfalls zwei Speicherkarteneinschübe an, es können aber nur CFexpress- oder XQD-Karten genutzt werden. Da bei der Z 8 der zweite Speicherkarteneinschub SD-Karten unterstützt, können Sie auf die alten SD-Karten zurückgreifen, die Sie vielleicht von vorherigen Kameras noch besitzen. Die SD-Karten sind nach wie vor sehr verbreitet.

Wenn Sie eine der Speicherkarten entnehmen wollen, drücken Sie nach dem Öffnen der Abdeckklappe auf der rechten Seite der Kamera auf die Speicherkarte. Sie springt dann etwas nach vorne und kann dadurch herausgenommen werden.

Auf dem Monitor können Sie unten rechts ablesen <sup>2</sup>, wie viele Bilder mit den aktuellen Qualitätseinstellungen noch auf der Speicherkarte gespeichert werden können.

## **Die unterstützten Speicherkarten**

Die Nikon Z 8 unterstützt SD- oder SDHC/SDXC-Speicherkarten sowie CFexpress-/XQD-Karten. SD-Speicherkarten – SD steht für **S**ecure **D**igital – existieren seit 2001. Sie sind auf kleinere Kapazitäten bis zu 8 GByte ausgerichtet. Die nächste Speicherkartengeneration trägt die Bezeichnung SDHC (**S**ecure **D**igital **H**igh **C**apacity). Diese Karten sind mit Kapazitäten von 4 bis 32 GByte erhältlich. Danach folgten SDXC-Speicherkarten (**S**ecure **D**igital e**X**tended **C**apacity), die Kapazitäten bis zu 2 TByte erlauben. Diese Karten bieten außerdem noch höhere Übertragungsgeschwindigkeiten.

Im Laufe der Jahre verbesserten sich die Kapazitäten und Übertragungsgeschwindigkeiten stetig. Die Mindesttransferraten sind meistens auf der Speicherkarte angegeben. Man unterscheidet vier Geschwindigkeitsklassen mit 2, 4, 6 und 10 MByte pro Sekunde. Das nennt man Class 2, 4 etc. Sie erkennen die Klassifizierung an der Zahl in einem geöffneten Kreis  $\bullet$ .

Die XQD-Speicherkarten kamen zum ersten Mal bei der Nikon D4 zum Einsatz, die 2012 auf den Markt kam. Dieser Speicherkartenstandard zeichnet sich durch eine sehr hohe Schreibund Lesetransferrate aus und eignet sich daher besonders für Aufzeichnungen von 4K-Filmen. Die neueste Speicherkartengeneration heißt CFexpress. Sie kann als Zusammenführung von CFast und XQD angesehen werden. Es wird die gleiche Schnittstelle wie bei XQD benutzt. Diese Speicherkarten sind seit Sommer 2018 erhältlich. Seit Anfang 2019 ist Version 2.0 verfügbar. Diese beinhaltet drei Typen, wobei die Nikon Z 8 den Typ B unterstützt. Die Karten gibt es in unterschiedlichen Größen bis zu einer Kapazität von 2 TByte.

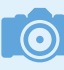

#### **Kompromiss**

Ich gehe bei der Auswahl von Speicherkarten so vor: Die Speicherkarten teilen sich in verschiedene Kategorien auf. Je schneller die Schreib-/Lesegeschwindigkeit der Speicherkarte ist, umso teurer ist sie. Das Gleiche gilt für die Kapazität. Je höher die Kapazität, umso teurer ist die Karte.

Aus diesem Grund wähle ich einen Kompromiss. Die Karten mit einer hohen Kapazität kaufe ich mit einer etwas geringeren Datenübertragungsrate. Um schnelle Übertragungsraten zu erreichen, was zum Beispiel bei Videoaufzeichnungen von Vorteil ist, nutze ich die Karten mit einer etwas geringeren Kapazität.

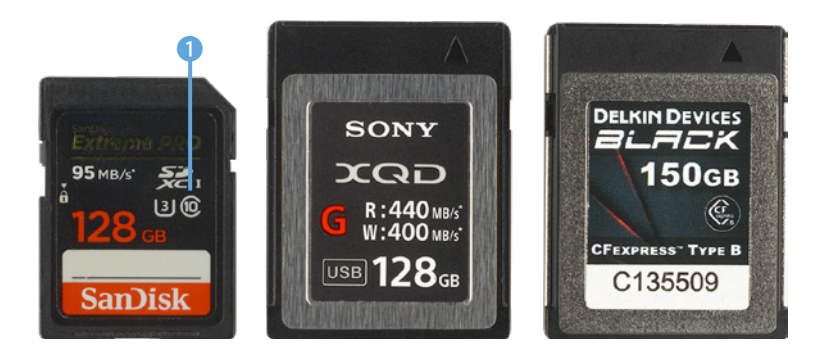

e *Das sind die unterstützten Speicherkarten – links SD-Karte, Mitte XQD und rechts CFexpress.*

# **1.6 Objektive wechseln**

Nikon stellte bei der Markteinführung der Z-Modelle auch den damals neuen FTZ-Mount-Adapter vor, der es ermöglicht, die allermeisten F-Nikkore zu adaptieren.

Mit der Vorstellung der Nikon Z 9 wurde zusätzlich der neue Adapter FTZ II präsentiert. Dieser Adapter ist mit dem Vorgängermodell technisch identisch.

Da aber der Stativanschluss durch den fest verbauten Hochformatgriff stören wurde, hat der Adapter FTZ II keinen Stativanschluss. An der Z 8 können Sie beide Adapter einsetzen. Beim FTZ ist jedoch ein Update der Firmware notwendig.

Mit dem Adapter funktionieren AI-, AF-S- und AF-P-Objektive ohne Einschränkungen. Sie sehen ihn in der Abbildung auf der folgenden Seite 1. FTZ steht übrigens für **F**-Mount **t**o **Z**-Mount.

#### **Den Tragegurt nutzen**

Nikon liefert als Zubehör einen Tragegurt mit. Sie sollten ihn nutzen, um die Kamera um den Hals oder die Schulter zu hängen, wenn Sie auf Fototour gehen. Nur wenn Sie eine Kameratasche im Einsatz haben, können Sie auf den Tragegurt verzichten, was aber recht unpraktisch ist.

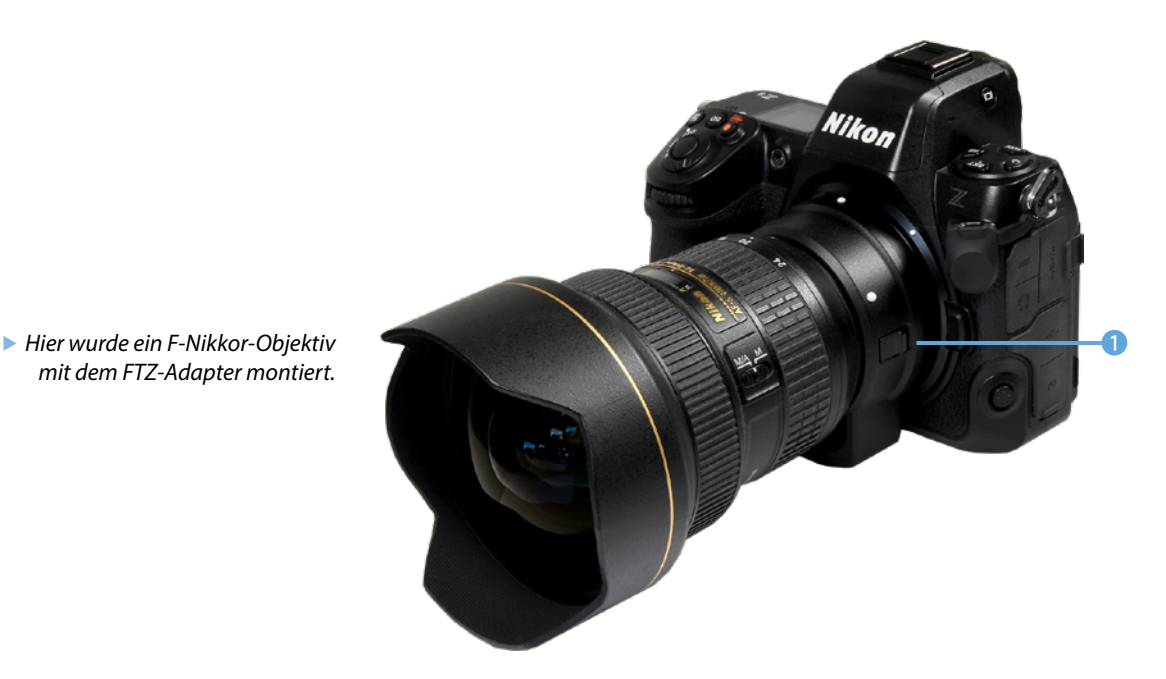

#### **Bildqualität**

Neben dem Bildsensor sind die verwendeten Objektive ganz maßgeblich für die Bildqualität verantwortlich. Der beste Sensor kann keine hochwertigen Ergebnisse liefern, wenn minderwertige Objektive eingesetzt werden – das gilt für die Z 8 in besonderem Maße, weil die Auflösung derart hoch ist. Daher lohnt es sich beim Objektivkauf meist, einige Hundert Euro mehr auszugeben.

Bei Objektiven ohne CPU haben Sie im **System-Menü Y** die Möglichkeit, die Objektivdaten anzugeben. Rufen Sie dazu die Funktion *Daten für Objektive ohne CPU* auf. Wird neben der Brennweite auch die Lichtstärke des Objektivs angegeben, können Sie außerdem beispielsweise den Bildstabilisator der Kamera nutzen. Die gute Unterstützung der älteren Objektive ist sehr nützlich.

Wenn Sie die Objektivdaten im **System-Menü Y** angegeben haben, bietet sich Ihnen übrigens ein zusätzlicher Vorteil. Sie können dann nämlich die verwendete Blendenöffnung auch in den Exif-Daten des Bilds nachlesen – diese Daten fehlen bei den Kameras, die eine solche Objektivdatenfunktion nicht besitzen.

ektive ohne CPU

◂▏▏┣▁

er ım)

f *Im System-Menü finden Sie die Objektivdatenfunktion, die Sie nutzen können, wenn Sie ältere Nikkore einsetzen.*

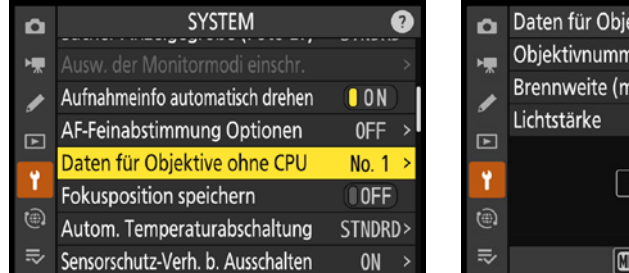

# **Objektive ansetzen**

Wie Sie das Objektiv an der Kamera ansetzen müssen, erkennen Sie an den Punkten auf dem Bajonett der Kamera 2 und auf dem Objektiv <sup>3</sup>. Drehen Sie das Objektiv nach dem Aufsetzen so weit nach links, bis es einrastet.

Soll das Objektiv gewechselt werden, muss der Objektiventriegelungsknopf **1** rechts neben dem Bajonett gedrückt und das Objektiv nach rechts gedreht werden. Gehen Sie beim Objektivwechsel vorsichtig vor und halten Sie das Kameragehäuse nach unten, um das Eindringen von Staub zu verhindern.

Bei den neueren Nikon-Modellen gibt es übrigens eine nützliche – aber recht unauffällige – Möglichkeit: Der Markierungspunkt zum Anbringen des Objektivs ist nämlich leicht erhaben, sodass er ertastet werden kann. Das ist beispielsweise hilfreich, wenn Sie das Objektiv bei Dunkelheit wechseln wollen.

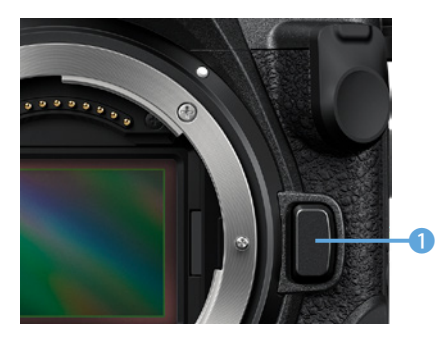

c *Drücken Sie zum Wechseln des Objektivs die Objektiventriegelungstaste.*

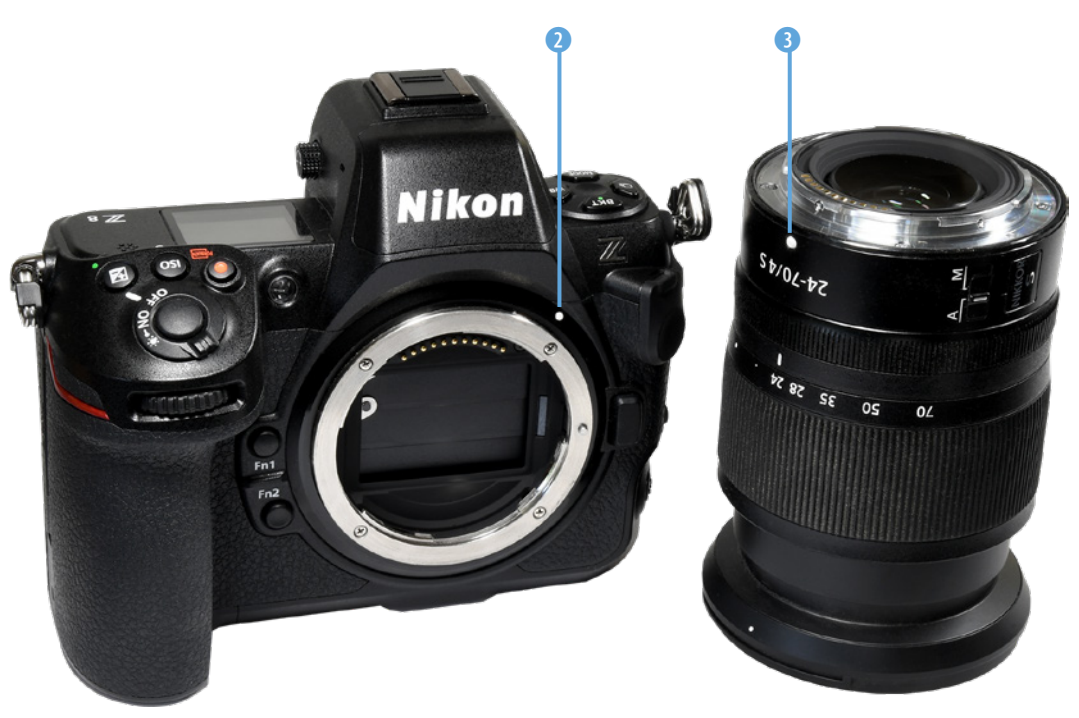

c *An den weißen Markierungspunkten erkennen Sie, wie Sie das Objektiv am Bajonett ansetzen müssen.*

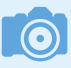

#### **Stromverbrauch**

Im Stand-by-Modus wird sehr wenig Strom verbraucht, sodass Sie die Kamera ruhig immer auf *ON* stellen können. Das hat den Vorteil, dass Sie nach dem Antippen des Auslösers oder irgendeiner anderen Taste schnell schussbereit sind. In der Praxis hat es sich bewährt, dass Sie gleich beim Hochnehmen der Kamera irgendeine Taste drücken, da die Kamera einen kurzen Moment braucht, ehe sie betriebsbereit ist.

# **1.7 Einige Vorbereitungen**

Schalten Sie die Kamera mit dem Ein-/Ausschalter 1 ein. Sie finden ihn am Auslöser. Die *OFF*-Stellung ist nur notwendig, wenn Sie die Kamera längere Zeit – beispielsweise für einige Wochen – nicht nutzen. Da im Stand-by-Modus alle Anzeigen ausgeblendet werden, können Sie die *ON*-Einstellung ruhig dauerhaft beibehalten.

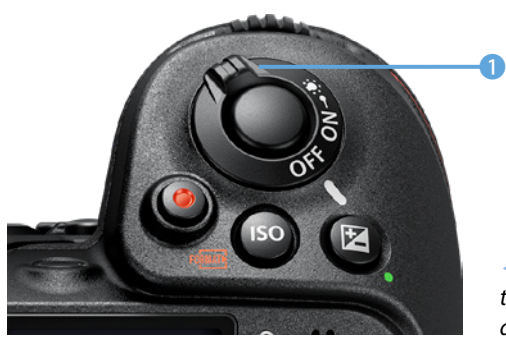

e *Nutzen Sie diesen Schalter zum Ein-/Ausschalten der Kamera.*

Drücken Sie den Ein-/Ausschalter ganz nach rechts  $\ddot{\bullet}$ , werden elf wichtige Tasten beleuchtet, was bei Dunkelheit hilft.

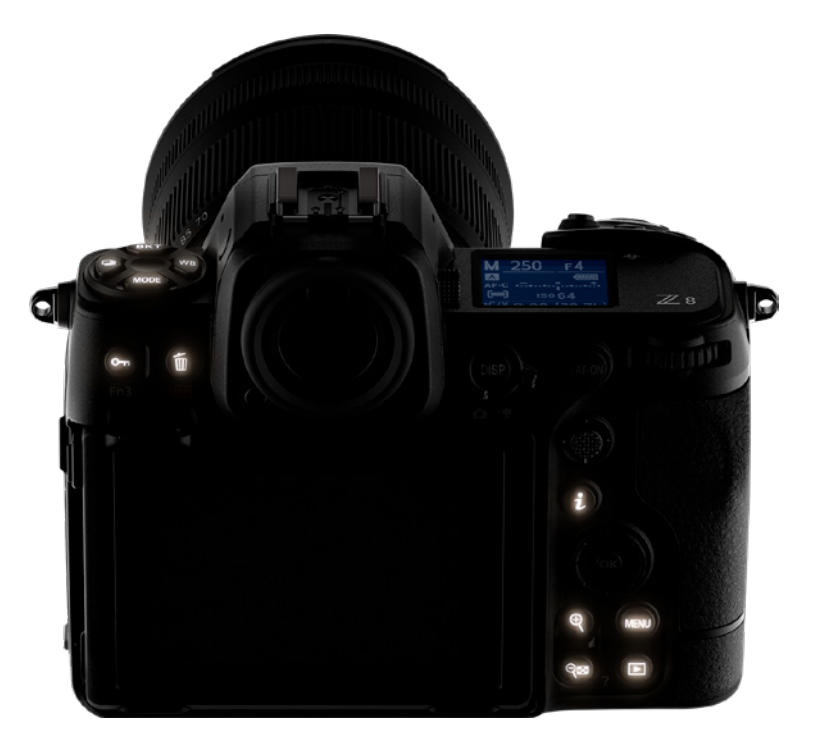

f *Im Dunkeln sehr nützlich: Diese Tasten werden beleuchtet.*

# **Grundeinstellungen**

Wenn Sie beispielsweise von der Spiegelreflexkamera Nikon D5600 auf die Systemkamera Z 8 umsteigen, müssen Sie sich ein wenig umgewöhnen.

Andere Nikon-Kameras, wie zum Beispiel die D6/D850, sind dagegen genauso wie die Z 8 aufgebaut: Alle wichtigen Einstellungen lassen sich auch ohne Zuhilfenahme des Menüs vornehmen. Das ist sehr praktisch und spart viel Zeit. Außerdem haben Sie eine einfachere Kontrolle über die aktuellen Einstellungen. Bei der kleineren D5600 werden dagegen fast alle Einstellungen im Menü vorgenommen, was zeitauwendiger ist.

Wenn Sie im Laufe der Zeit die Nikon Z 8 etwas besser kennengelernt haben, werden Sie die Einstellungen »blind« vornehmen können. Viele Einstellungen können Sie im Sucher und auf dem Monitor kontrollieren. Erweiterte Optionen erreichen Sie, wenn Sie die DISP-Taste 1 mehrfach drücken, bis Sie beispielsweise die rechts gezeigte Anzeige sehen.

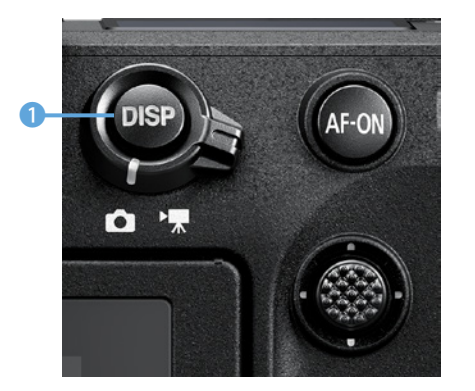

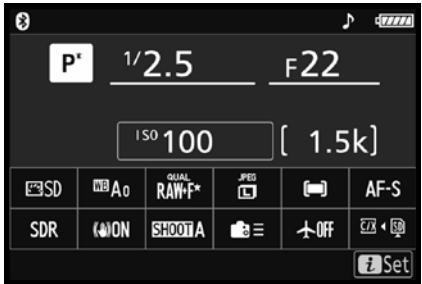

e *Die wichtigsten Einstellungen können Sie in den Aufnahmeinformationen überprüfen, die angezeigt werden, wenn Sie die DISP-Taste rechts neben dem Monitor mehrfach drücken.*

# **Die i-Taste**

Nikon hat sich bei den Z-Modellen in der Art der Bedienung ebenfalls sehr stark an den früheren Spiegelreflexkameras orientiert. So gibt es zum Beispiel auch die nützliche  $i$ -Taste  $\bullet$ .

Nach dem Drücken der Taste finden Sie die auf der folgenden Seite gezeigte Ansicht vor. So haben Sie einen schnellen Zugriff auf zwölf häufig benötigte Funktionen 2.

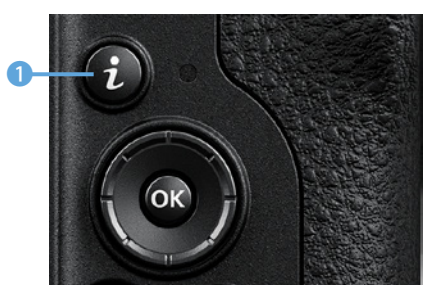

c *Über diese Taste erreichen Sie viele wichtige Aufnahmefunktionen.*

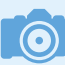

#### **Anpassung**

Die Z-Modelle waren die ersten Nikon-Kameras, bei denen es die Möglichkeit gab, die Funktionen, die Sie über die *i*-Taste erreichen, anzupassen. Das ist sehr praktisch, da Sie dort die Funktionen unterbringen können, die Sie am häufigsten benötigen.

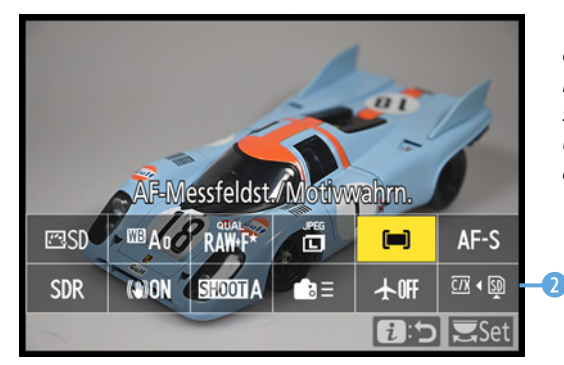

e *Nach dem Drücken der i-Taste können Sie in dieser Ansicht zwölf häufig benötigte Optionen anpassen.*

## **Die Autofokusmessart wählen**

Wählen Sie im ersten Schritt über das Menü der i-Taste die gewünschte Autofokusmessart aus. In den verfügbaren Optionen finden Sie zum Beispiel unterschiedliche Größen für den Einzelfeldmodus, bei dem Sie das Autofokusmessfeld mit dem Multifunktionswähler selbst wählen. Mit den Navigationselementen **1** navigieren Sie in der Liste der Optionen.

Wählen Sie beispielsweise die im folgenden Bild markierte Option *Automatische Messfeldsteuerung* aus, bei der auf das Objekt scharf gestellt wird, das sich am nächsten zur Kamera befindet. In der unteren Zeile 2 wird festgelegt, welche Objekte erkannt und beim Fokussieren berücksichtigt werden sollen.

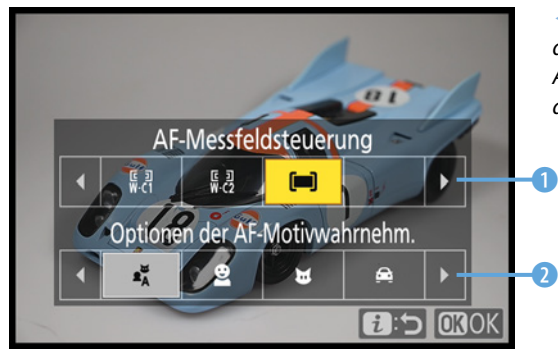

e *Wählen Sie mit dieser Option die Autofokusmessart aus.*

## **Der geeignete Autofokusmodus**

Wollen Sie den Autofokusmodus ändern, wählen Sie die auf der folgenden Seite im linken Bild gezeigte Option.

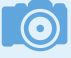

#### **Objekterkennung**

Standardmäßig ist in den Optionen die *Automatisch*-Option aktiviert. Findet die Kamera Personen, Tiere, Verkehrsmittel oder Flugzeuge im Bild, wird darauf fokussiert. Ein Rahmen markiert das erkannte Objekt.

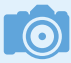

#### **Autofokusmessarten**

Natürlich gibt es noch andere Autofokusmessarten als die Einzelfeldmessung, die ebenfalls zuverlässig arbeiten. Bei anderen Modi übernimmt allerdings die Kamera die Kontrolle darüber, welcher Bildteil scharf abgebildet wird. Bei der Einzelfeldmessung behalten Sie die Kontrolle darüber.

Die Option *AF-S* ist für das Fotografieren statischer Motive nützlich. Es wird nur ausgelöst, wenn auf das Motiv scharf gestellt wurde. Bei der *AF-C*-Option wird der Fokus kontinuierlich nachgeführt, was sich für sich bewegende Motive eignet. Da bereits winzige Bewegungen der Kamera wegen der hohen Auflösung der Kamera zu einer Fehlfokussierung führen können, ist die *AF-C*-Option als Standardeinstellung durchaus empfehlenswert.

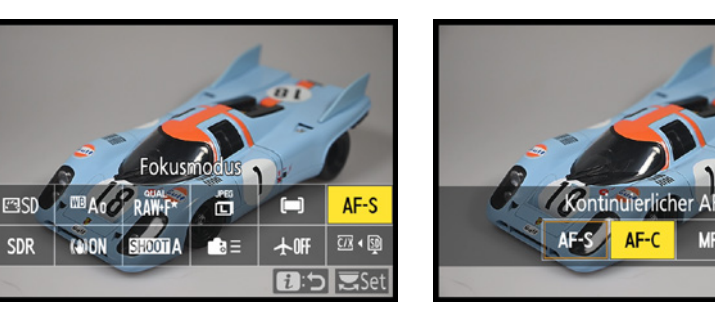

#### $\odot$ **MF-Option**

MF

**EE:5 CROK** 

Die *MF*-Option benötigen Sie, wenn Sie manuell fokussieren wollen. Das ist beispielsweise nötig, wenn Sie am FTZ-Adapter ein F-Nikkor angeschlossen haben, mit dem nicht automatisch fokussiert werden kann.

> e *Legen Sie mit dieser Option den Autofokusmodus fest.*

# **Die Bildqualität einstellen**

Mit den Optionen der beiden folgenden oberen Bilder werden die *Bildqualität* und die *Bildgröße* eingestellt. Zum Ändern der Bildqualität nutzen Sie die unten links gezeigten Optionen – die *Bildgröße*-Optionen sehen Sie unten rechts.

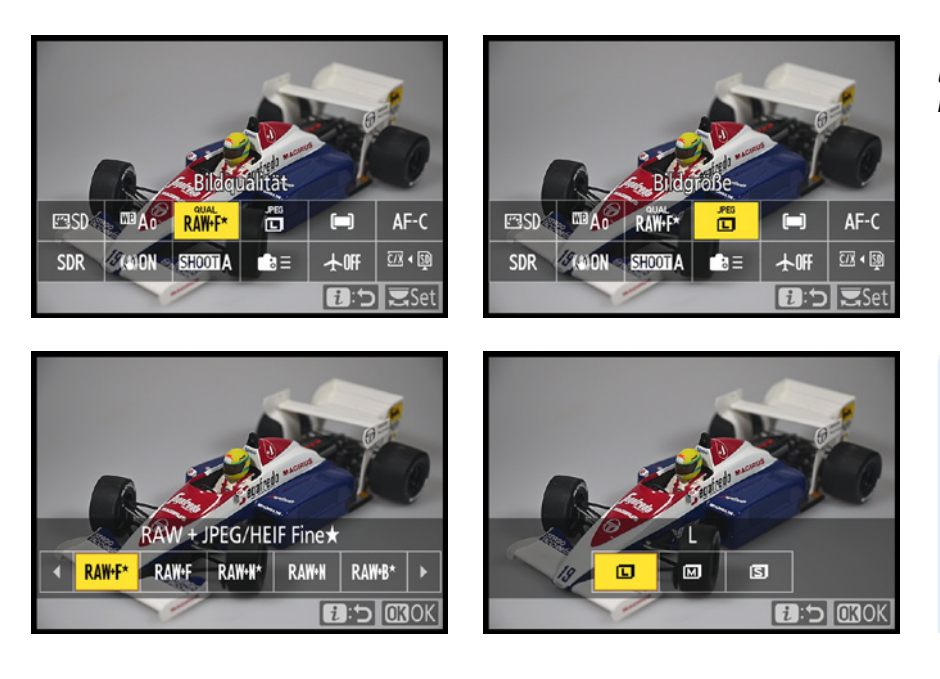

e *Bestimmen Sie mit diesen beiden Optionen im Menü der i-Taste Bildqualität und -größe.*

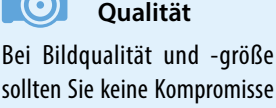

sollten Sie keine Kompromisse eingehen, zumal Speichermedien – auch bei großen Kapazitäten – sehr günstig zu erwerben sind.

#### **Tonmodus**

Das HEIF-Format ist bereits vom iPhone bekannt. HEIF-Bilder unterstützen HDR (**H**igh **D**ynamic **R**ange). Dadurch ist der Tonwertumfang größer als bei JPEG-Bildern. Das HEIF-Format wird allerdings noch nicht von allen Ausgabegeräten unterstützt. Daher müssen Sie diese Bilder vor einer Weiterverarbeitung zunächst in JPEG konvertieren.

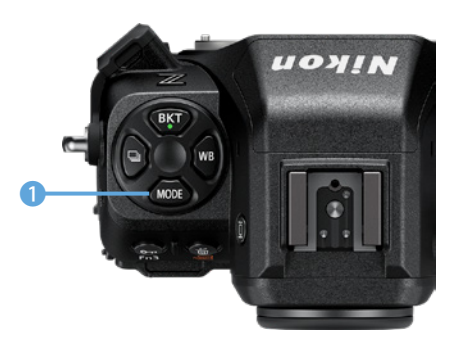

c *Stellen Sie mit dieser Taste den Belichtungsmodus ein.*

Die Bildqualität ist standardmäßig auf *NORM* eingestellt. Um die bestmögliche Bildqualität zu erhalten, sollten Sie den Wert allerdings unbedingt auf *FINE* ★ umstellen.

Bei allen Varianten, die ein Sternchen ★ zeigen, wird die beste Bildqualität erzielt. Bei den Einstellungen ohne Stern versucht die Z 8, durch eine variierende Komprimierung etwa gleich große Dateien zu erzielen. Daher sind sämtliche Varianten mit einem Sternchen empfehlenswerter, da Sie nur damit die beste Qualität erreichen. Bei den RAW-Optionen können Sie zusätzlich eine JPEG/HEIF-Variante speichern.

Wenn Sie bei der *Tonmodus*-Option im *Fotoaufnahme*-Menü die Option *SDR* eingestellt haben, wird zusammen mit dem RAW-Bild ein JPEG-Foto gespeichert. Haben Sie dagegen *HLG* eingestellt, speichert die Z 8 zusätzlich eine HEIF-Datei.

#### **Die Belichtungssteuerung**

Mit der MODE-Taste links neben dem Sucher legen Sie die Art der Belichtungsmessung fest. Neben der Programmautomatik stehen die Zeit- und die Blendenautomatik zur Verfügung. Außerdem können Sie den manuellen Modus einstellen.

Drehen Sie das hintere Einstellrad  $\overline{z}$ , um den Modus zu ändern, und beobachten Sie dabei die Anzeige im OLED-Display. Der eingestellte Modus wird oben links angezeigt – im Beispiel ist es die Programmautomatik 1.

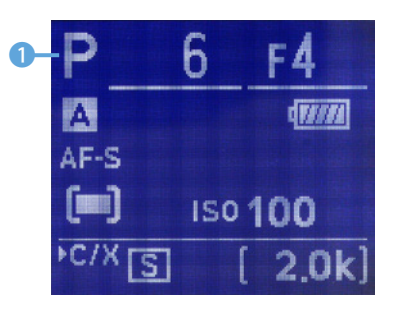

e *Die eingestellte Belichtungsmessart wird im OLED-Display angezeigt.*

# **1.8 Nützliche Menüeinstellungen**

Einige der Menüeinstellungen sollten Sie überprüfen und anpassen, bevor Sie die Nikon Z 8 das erste Mal einsetzen, da einige Werkeinstellungen nicht optimal sind. Sie sollten daher vor dem ersten Einsatz geändert werden. So ersparen Sie sich einigen Ärger beim späteren Begutachten der Bilder oder erleichtern sich die Arbeit bei der Aufnahme.

Rechts neben dem Monitor finden Sie die MENU-Taste <sup>2</sup>, die Sie drücken müssen. Die Einstellungen werden anschließend mit dem Multifunktionswähler 1 geändert, der rechts neben dem Monitor untergebracht ist. Natürlich können Sie alternativ auch die Touchbedienung nutzen.

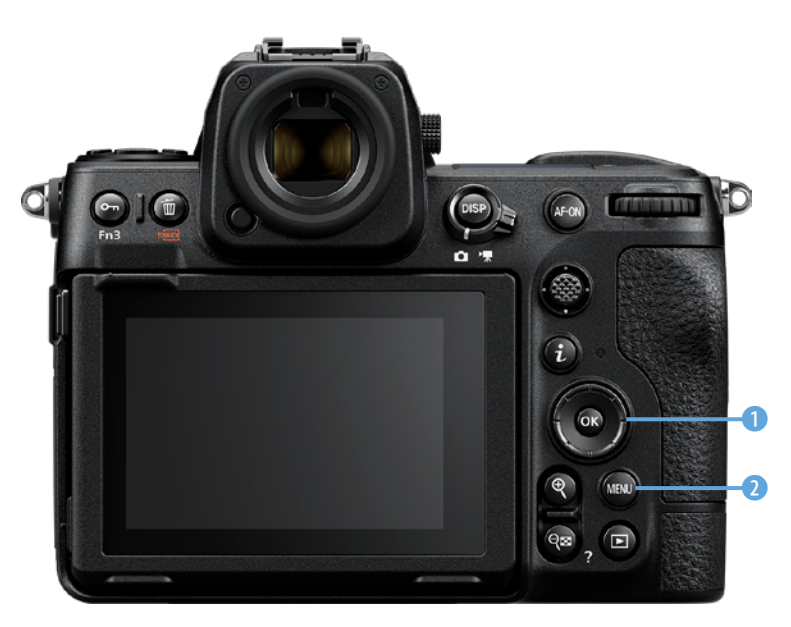

# **Menübedienung**

In allen Menüs scrollt man mit der oberen und der unteren Pfeiltaste ades Multifunktionswählers, wenn man die Touchbedienung nicht nutzen will. Zum Aufrufen einer Funktion kann jeweils entweder die rechte Pfeiloder die <sup>®</sup>-Taste verwendet werden. Sollen Einstellungen nicht übernommen werden, kehren Sie mit der linken Pfeiltaste **D** des Multifunktionswählers zum übergeordneten Menü zurück.

e *Für die Menübedienung benötigen Sie die MENU-Taste und den Multifunktionswähler.*

# **Bildfeld auswählen**

Durch die sehr hohe Megapixelanzahl, die die Z 8 bietet, lässt sie sich durchaus auch als »DX-Kamera« einsetzen. Falls Sie sich vor dem Kauf einer neuen Kamera bereits an DX gewöhnt haben, kann dieser Modus ein Vorteil für Sie sein.

Dass Sie die hohe Auflösung nicht komplett brauchen, kann ein weiterer Grund sein. Auch wenn Sie den Cropfaktor benötigen, um ferne Objekte näher »heranzuholen«, ist der DX-Modus interessant.

Wechseln Sie im *Fotoaufnahme*-Menü **D** zur Funktion *Bildfeld*/*Auswahl des Bildes*. Sie haben dabei die nachfolgend

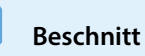

Wenn Sie die *Bildfeld*-Option nutzen, werden kameraintern lediglich Bildteile »abgeschnitten«. Diese Aufgabe könnten Sie gegebenenfalls auch nachträglich am Rechner erledigen.

rechts abgebildeten Optionen zur Auswahl. Neben dem Vollformat FX  $\boxtimes$  und dem DX-Format  $\boxtimes$  können Sie auch die Seitenverhältnisse 1:1 oder 16:9 auswählen.

#### d *Wählen Sie das Bildfeld aus.*

![](_page_36_Picture_151.jpeg)

**Stärkegrad**

Eine Empfehlung, welcher Stärkegrad bei der *Vignettierungskorrektur* am besten geeignet ist, kann man schlecht abgeben, da dies auch vom verwendeten Objektiv abhängt. In der Regel werden Sie aber mit der *Normal*-Einstellung □N ganz gute Ergebnis-

![](_page_36_Picture_3.jpeg)

#### **Vignettierungskorrektur**

Wenn Sie mit einer Vollformatkamera wie der Nikon Z 8 fotografieren, haben Sie mit einem grundsätzlichen Problem zu kämpfen, das sich bei einer DX-Kamera wesentlich weniger bemerkbar macht: der Vignettierung. Da DX-Kameras nur den inneren Teil eines Objektivs nutzen (es sei denn, es handelt sich um ein spezielles DX-Objektiv), befinden sich die Abdunklungen hier außerhalb des Bildfelds.

Bei der Vignettierung entstehen unschöne abgedunkelte Bildecken, wenn Sie mit weit geöffneter Blende fotografieren. Mit der *Vignettierungskorrektur*-Funktion im *Fotoaufnahme*-Menü kann dieses Manko gleich bei der Aufnahme minimiert werden – daher sollten Sie die Option nutzen.

0 5

f *Legen Sie in diesem Menü die Vignettierungskorrektur fest.*

se erzielen.

![](_page_36_Picture_152.jpeg)

## **Datum und Uhrzeit einstellen**

Wenn Sie die Nikon Z 8 das erste Mal einschalten, werden Sie aufgefordert, die Menüsprache und das Datum sowie die Uhrzeit einzustellen. Sie können die Einstellungen aber auch